#### **CMS Campus Solutions Launch (Student Administration)**

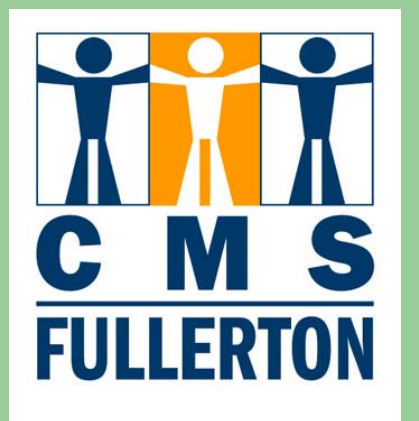

Susan Kachner CMS Campus Solutions Project Lead

September 27, 2006  $2:00 - 4:00$  pm

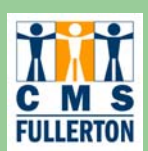

# **Agenda**

- Campus Solutions Overview
- Meet the Module Leads
- Meet the Cedar/Crestone Consultants
- **Campus Solutions Self-Service Overview**
- Self-Service demo for students, staff and faculty

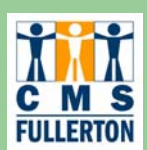

# **What is CMS?**

- $\bullet$  The CSU mandates that all 23 campuses will implement the "Common Management System" (CMS) by 2008
	- Human Resources went live August 2005. Upgrading to version 8.9 March 2007
	- Finance going live July 2007
	- Campus Solutions going live in version 8.9 beginning August 2007 through Fall 2008
- $\bullet$  CMS is an Oracle/PeopleSoft software application, fully web-based, running on common hardware located in Salt Lake City for all 23 campuses
- The Chancellor's Office (CMS Central) handles all common software changes for the CSU
- $\bullet$ Campuses then "customize" the software to meet campus needs
- $\bullet$  CMS Campus Solutions will replace SIS+ and TITAN Online by Fall 2008

**3**

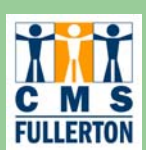

# **Campus Solutions Modules Included**

- Campus Community Demographic data, holds, checklists
- **Admissions**
- Catalog/class schedule
- **•** Registration
- $\bullet$ Records – grades, transcripts, graduation
- $\bullet$ Academic Advising – degree audit
- $\bullet$ Student Financials
- Financial Aid
- $\bullet$ Self-Service (students, staff and faculty)

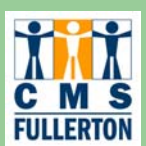

# **CSU Campuses Live on Campus Solutions**

- Fresno Pilot campus live 2002
- $\bullet$ Sonoma/Maritime – Pilot campus live 2002
- $\bullet$ Channel Islands, Long Beach, Northridge, San Jose – live 2003
- Pomona live 2004
- $\bullet$  Chico live 2005
- San Luis Obispo live 2006
- Implementation in progress
	- –– Los Angeles - 2006
	- – Dominguez Hills, East Bay (formerly Hayward), Sacramento, San Bernardino - 2007
	- –Fullerton, San Diego, San Francisco – 2008
	- – Banner consortium (Humboldt, Monterey Bay, Stanislaus, Bakersfield, San Marcos) – 2008

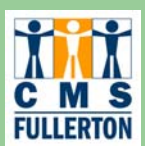

# **Campus Solutions Project Implementation Timeline**

#### $\bullet$ **Phased-In Implementation Go-Live Dates**

- Course inventory (catalog) August 2007
- Summer and Fall 2008 class schedules September 2007 (begin schedule build)
- –Admissions applications for Fall 2008 – October 2007
- – Financial Aid ISIR's (application for Financial Aid) loaded for 2008/09 – February/March 2008
- Registration/Fee payment for Summer 2008 April 2008
- Grading and transcripts in CMS Summer 2008

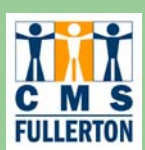

# **Campus Solutions Communication**

 $\bullet$  **Redesigning CMS Website to provide timely project updates per application area (October 2006) http://www.fullerton.edu/cms**

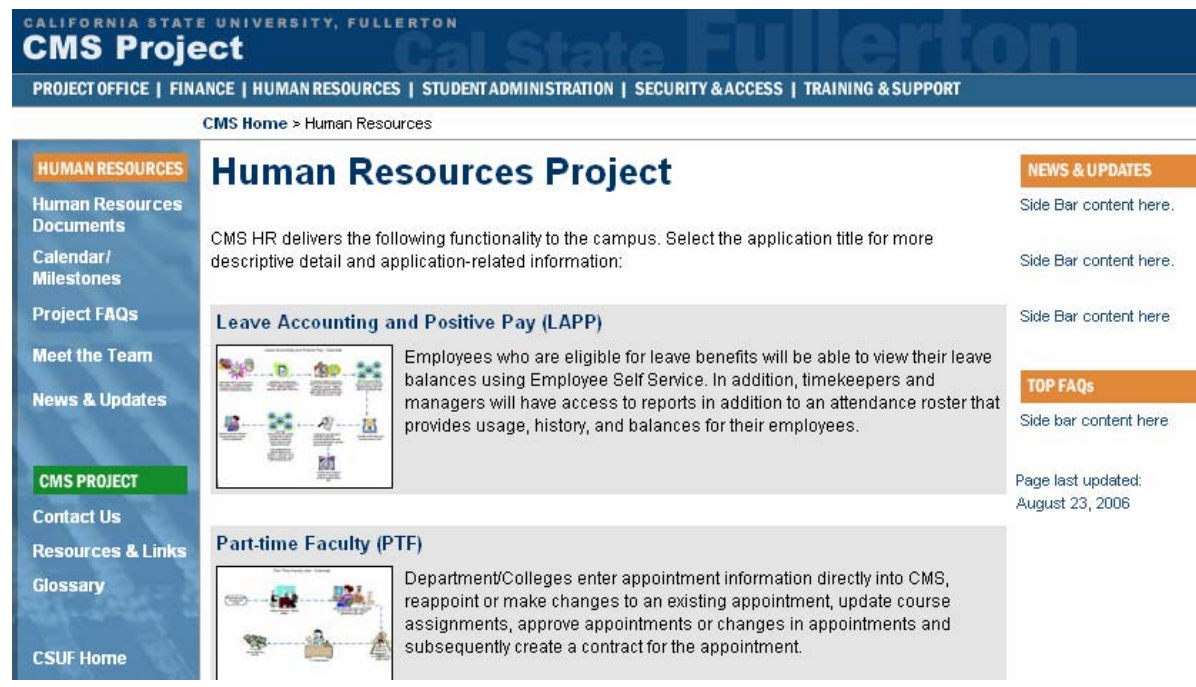

**7**

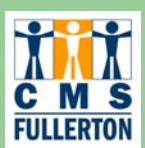

# **Functionality / Benefits of CMS Campus Solutions**

- Secure web-based access to CMS Campus Solutions available 24x7
- Web-based self-service functionality for students, staff and faculty (replacing TITAN Online)
	- available 24x7
	- will handle a much larger load of simultaneous users
	- – will no longer need to shut down degree audit during first few days of the semester
- Student self-service access to see and update more information than they can in TITAN Online
	- including viewing/changing address data

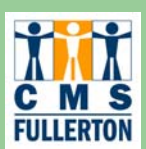

# **Functionality / Benefits of CMS Campus Solutions (continued)**

- Faculty self-service access to real-time class lists
	- with easy ability to email students in the class and post grades on the web
- Expanded Class Schedule search including searching by GE categories, listing pre-requisites and final exam schedules
- Articulated transfer coursework will be used in prerequisite checking
- A more readable degree-progress report
- Registration wait listing functionality that we may choose to utilize

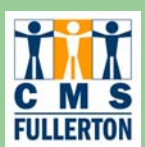

# **Functionality / Benefits of CMS Campus Solutions (continued)**

- Will provide CSU Fullerton opportunities
	- To examine, revise and streamline current business processes
	- To improve documentation and training
- CMS Central will handle implementing all regulatory and CSU-mandated changes for all 23 campuses
	- eliminating the need for all 23 campuses to do this independently
- There is an opportunity to share best-practices, modifications and reports across all CSU campuses

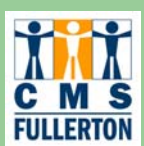

# **Implementation Process: What is an IDP?**

#### **• Interactive Design & Prototype (IDP) sessions**

- Examine current business processes and identify how those processes will change in PeopleSoft
- Begin to identify any modifications we need in PeopleSoft
- Setup of CMS tables (see examples below)
	- Careers, programs, plans, sub-plans (all our majors, minors, concentrations, etc.)
	- Colleges, departments, subject abbreviations
	- Degree audit rules
- –Begin data conversion from SIS+
- Begin identifying critical reports and write them in the PeopleSoft environment
- Will include end-users (academic department staff, faculty and students) for feedback later in the implementation

**11**

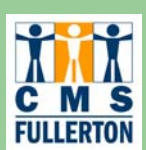

# **Campus Solutions Calendar of Events**

- Overview training held August 7-10
- $\bullet$ Academic Structure IDP sessions held August 14-24
- $\bullet$  Campus Community IDP sessions held August 28 – September 14
- Cedar/Crestone consultants will "preview" their functional area September 18-28

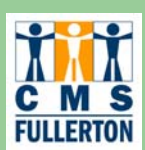

# **Campus Solutions Calendar of Events**

#### **• IDP session for each module**

- Admissions begins October 2006
- Academic Advising begins October 2006
- Records begins October 2006
- Financial Aid begins October 2006
- Student Financials begins January 2007

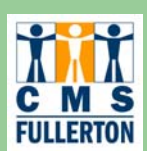

# **Meet the Module Leads**

- Susan Kachner Project lead and Campus Community module lead
- Nancy Dority Admissions module lead
- Melissa Whatley Records module lead
- $\bullet$ Maria Mezhinsky - Academic Advising module lead
- $\bullet$  Jan Burnham/Zia Qureshi - Student Financials module lead
- Ann Sciortino Financial Aid module lead

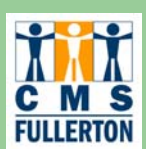

# **Meet the Cedar / Crestone Consultants**

- $\bullet$ Jan Loomis - Project manager consultant
- $\bullet$ Melanie McClellan - Admissions consultant
- $\bullet$ Ryan Meyers/Paul Rhinehart - Records consultant
- **Bonnie Schmidt Academic Advising consultant**
- $\bullet$ Jay Baruch - Student Financials consultant
- $\bullet$ Laura Savage - Financial Aid consultant
- $\bullet$ Fortino Lopez, Tian Xin – technical consultants

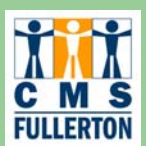

# **Campus Solutions Self-Service Overview**

- Self-Service for students will gradually replace TITAN Online beginning October 2007
- Self-Service for staff allows staff to view student selfservice to respond to questions from students
- Self-Service for faculty will roll-out beginning April 2008

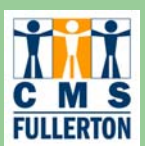

# **Campus Solutions Self-Service Overview for Students/Staff**

- Academics
	- Search course catalog/class schedule
	- View registration appointments
	- Register
	- View transcripts and grades
	- View degree progress report
- **•** Finances
	- View account summary
	- Make payments
	- View 1098T
	- View Financial Aid awards
	- Accept/decline Financial Aid awards

**17**

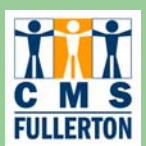

# **Campus Solutions Self-Service Overview for Students/Staff**

- Personal Information
	- View/update demographic data, addresses and phone numbers, email address, emergency contact information
	- View/update security settings (PIN, FERPA/Directory restrictions, user preferences)
	- Access holds information and checklists
- **Admissions** 
	- View admissions status
	- Evaluate transfer credit

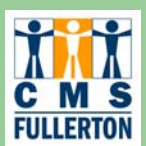

# **Campus Solutions Self-Service Overview for Faculty**

- View My Class Schedule
- **Access Class Roster**
- Record Grades
- View Advisee Information including transcripts and degree progress reports
- View Course Catalog and Class Schedule

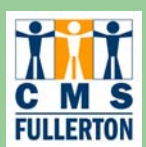

## **Self-Service Demo for Students, Staff, and Faculty**

# Demo

**20**

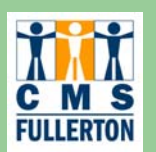

#### **Single sign-on into CSUF Portal**

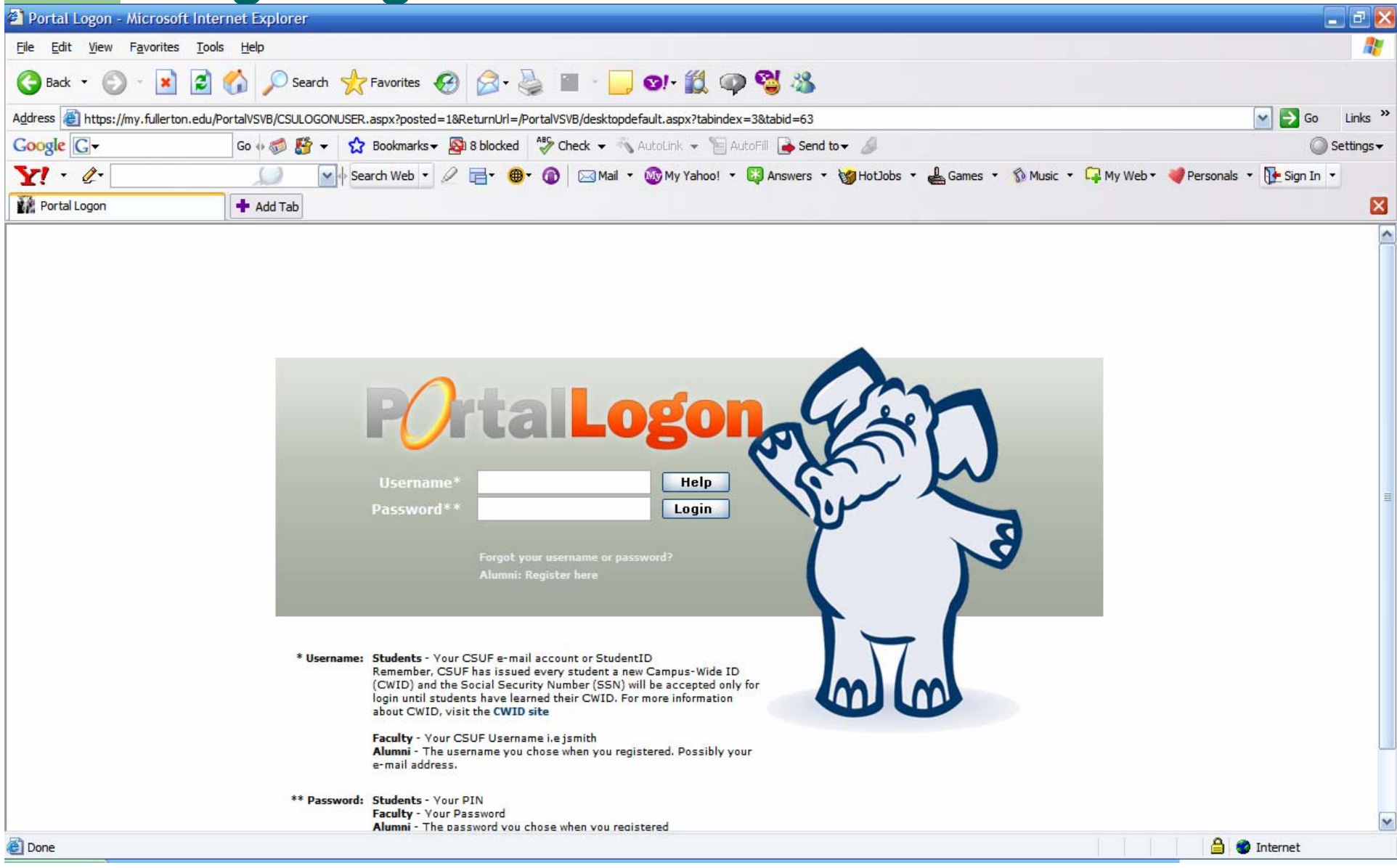

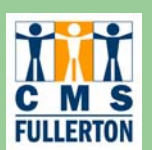

 $\mathscr{Q}$ 

**Titan Class Schedule** 

# **Access CS Student Self Service**

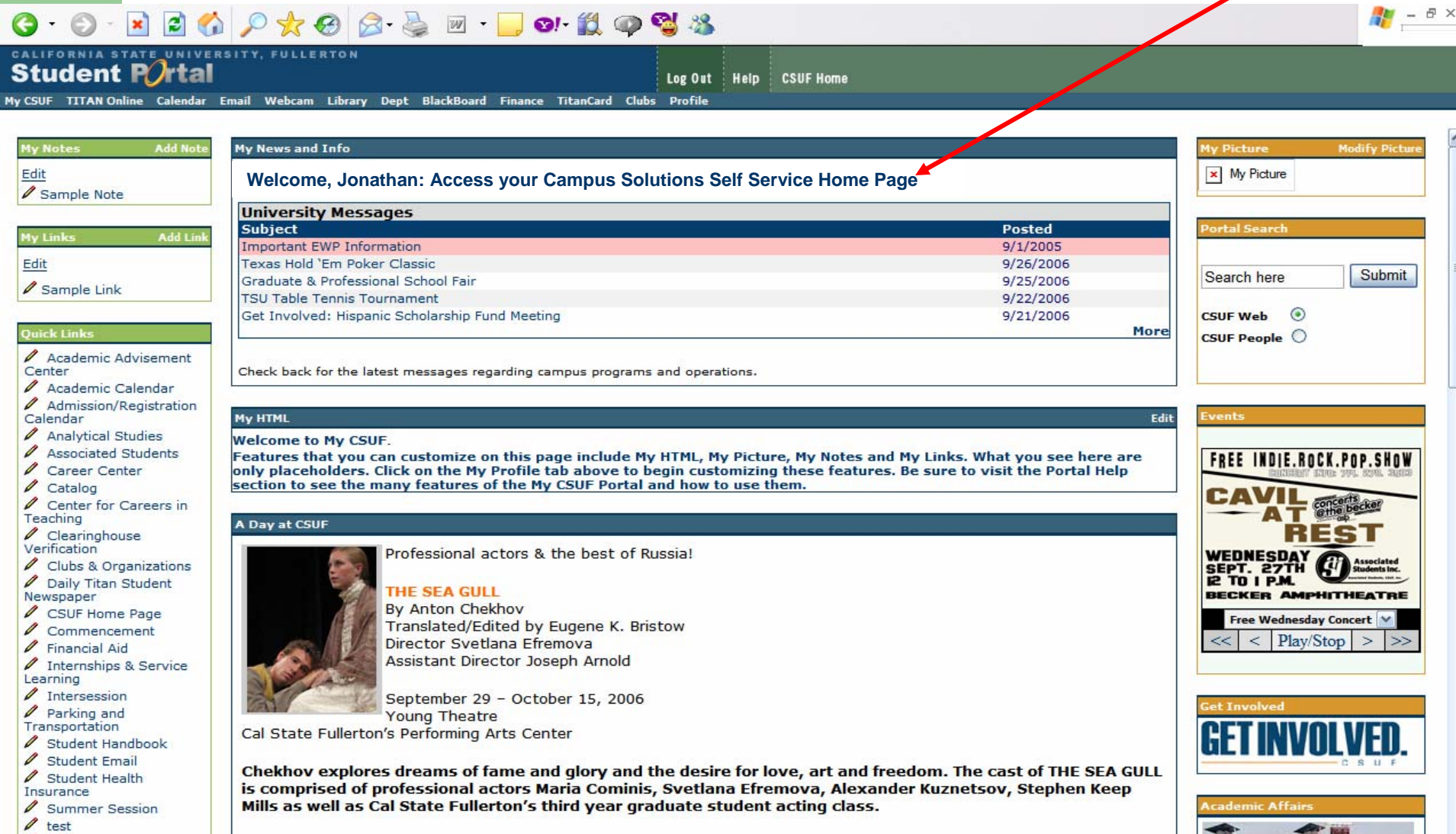

Tickets: \$9 general admission \$8 Titan discount (student, senior or CSUF ID) advance purchase only.

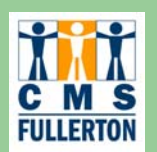

#### **Student Center Home Page**

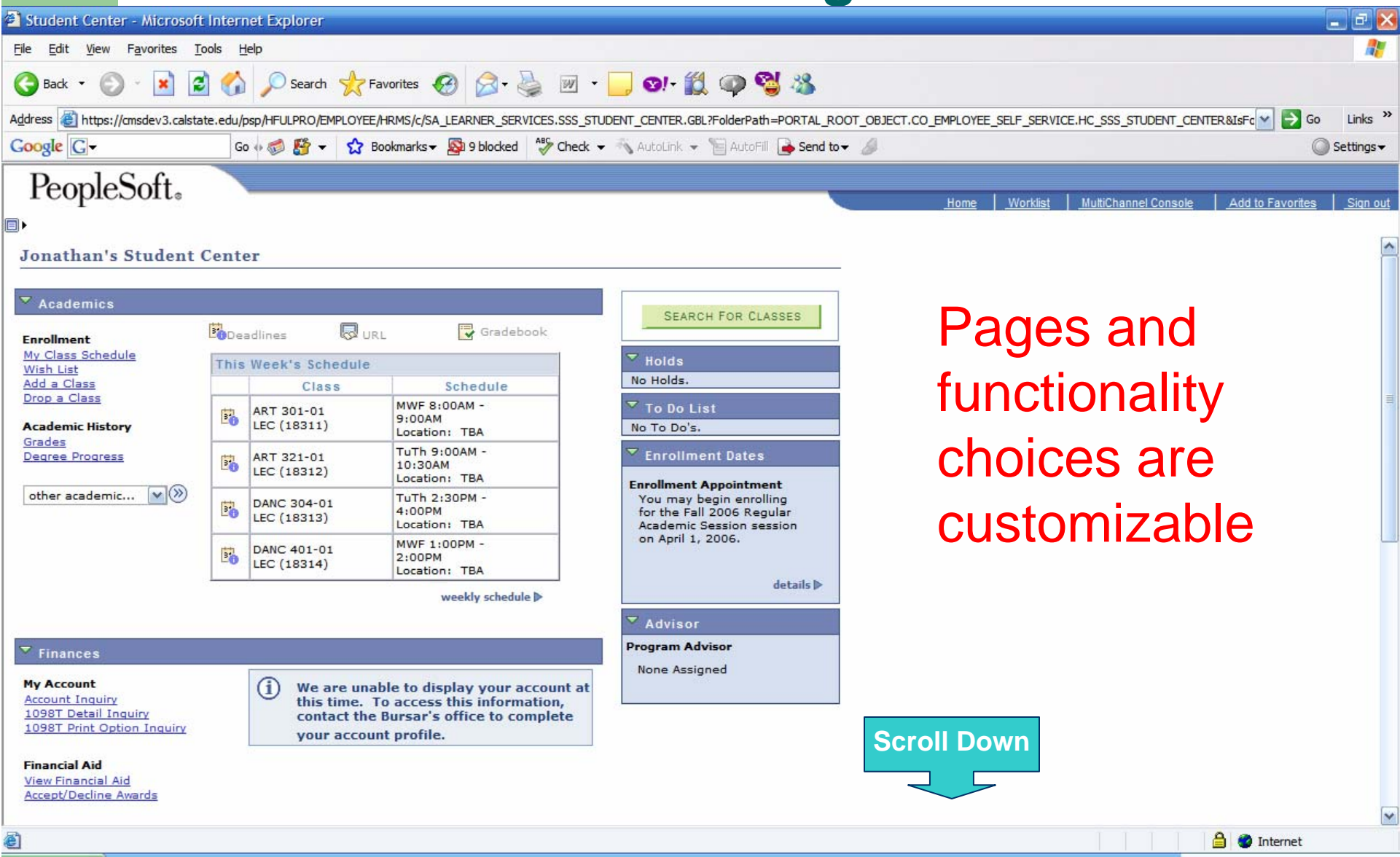

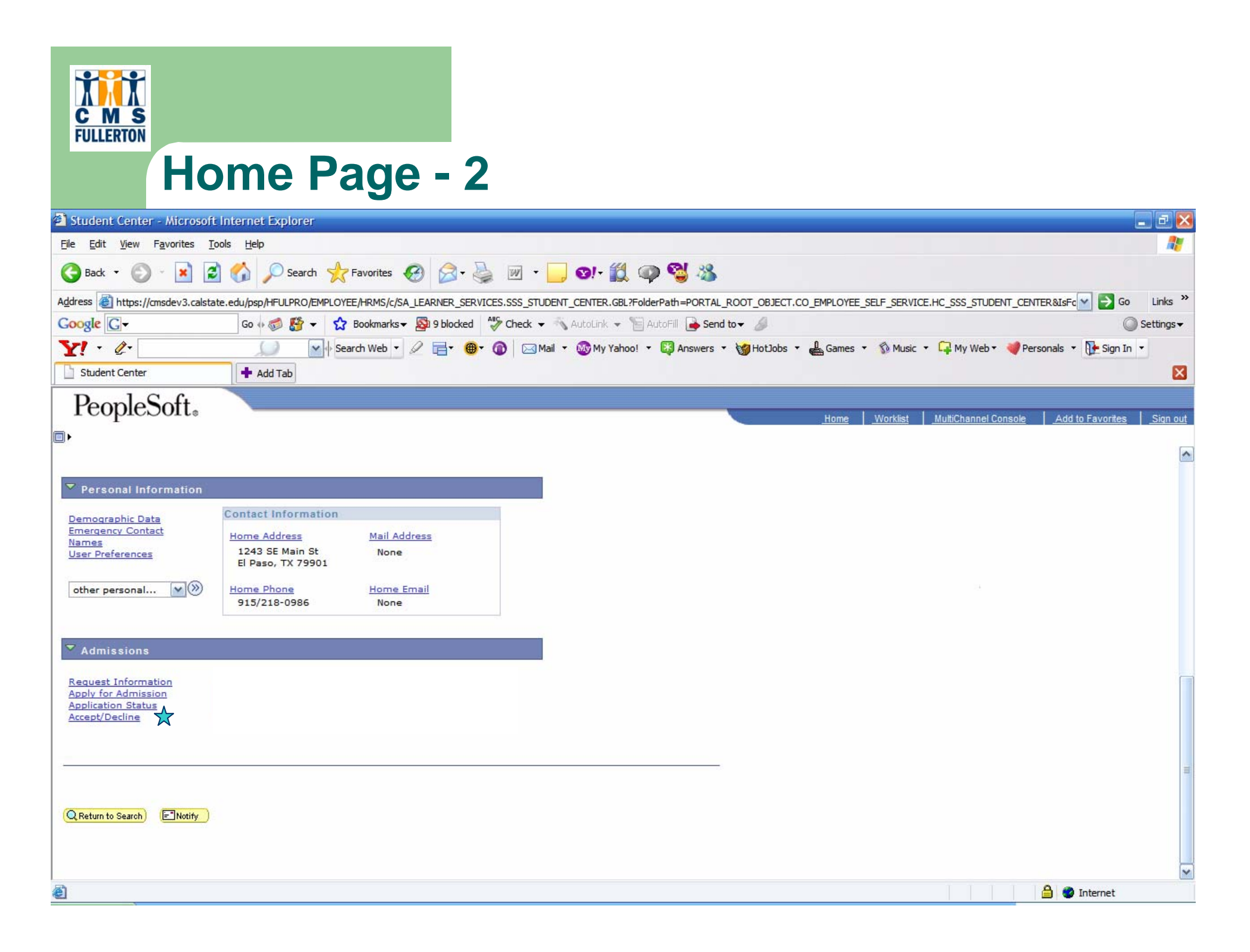

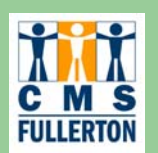

### **Accept Admission**

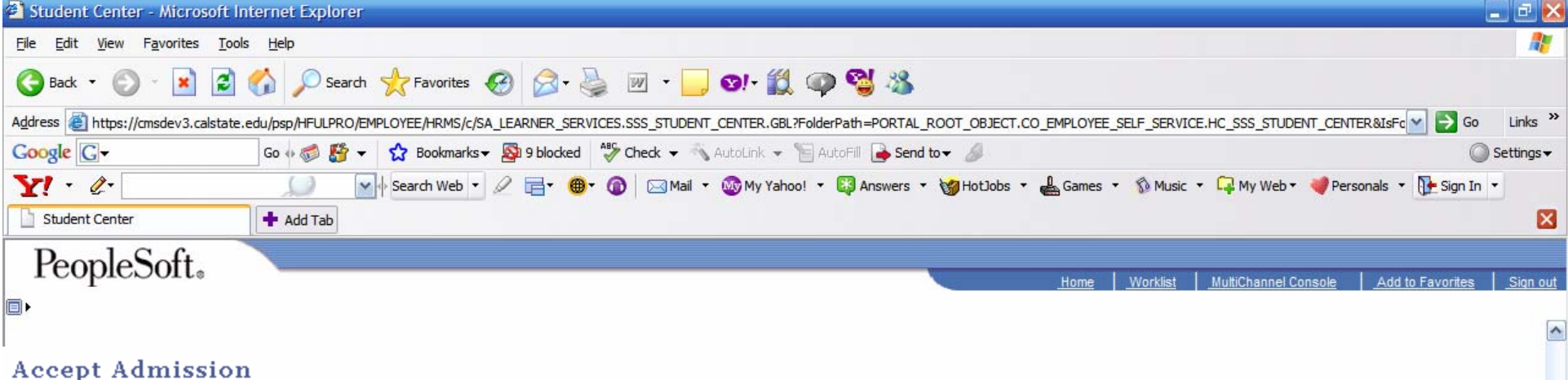

We are pleased to grant you admission to the following program(s). Note that once you accept or decline admission to a particular program it will no longer appear on this page. Select the program you would like to accept or decline.

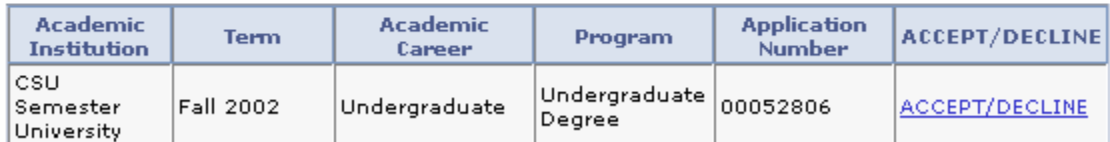

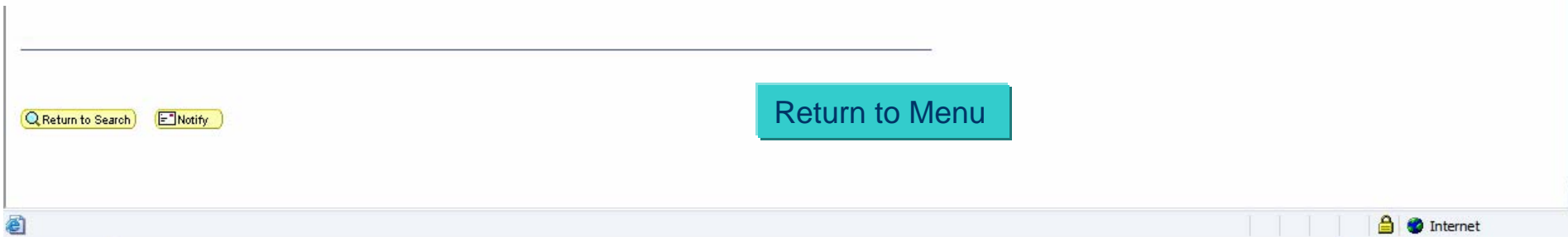

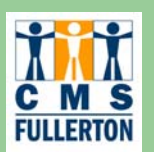

#### **Home Page – Address Change**

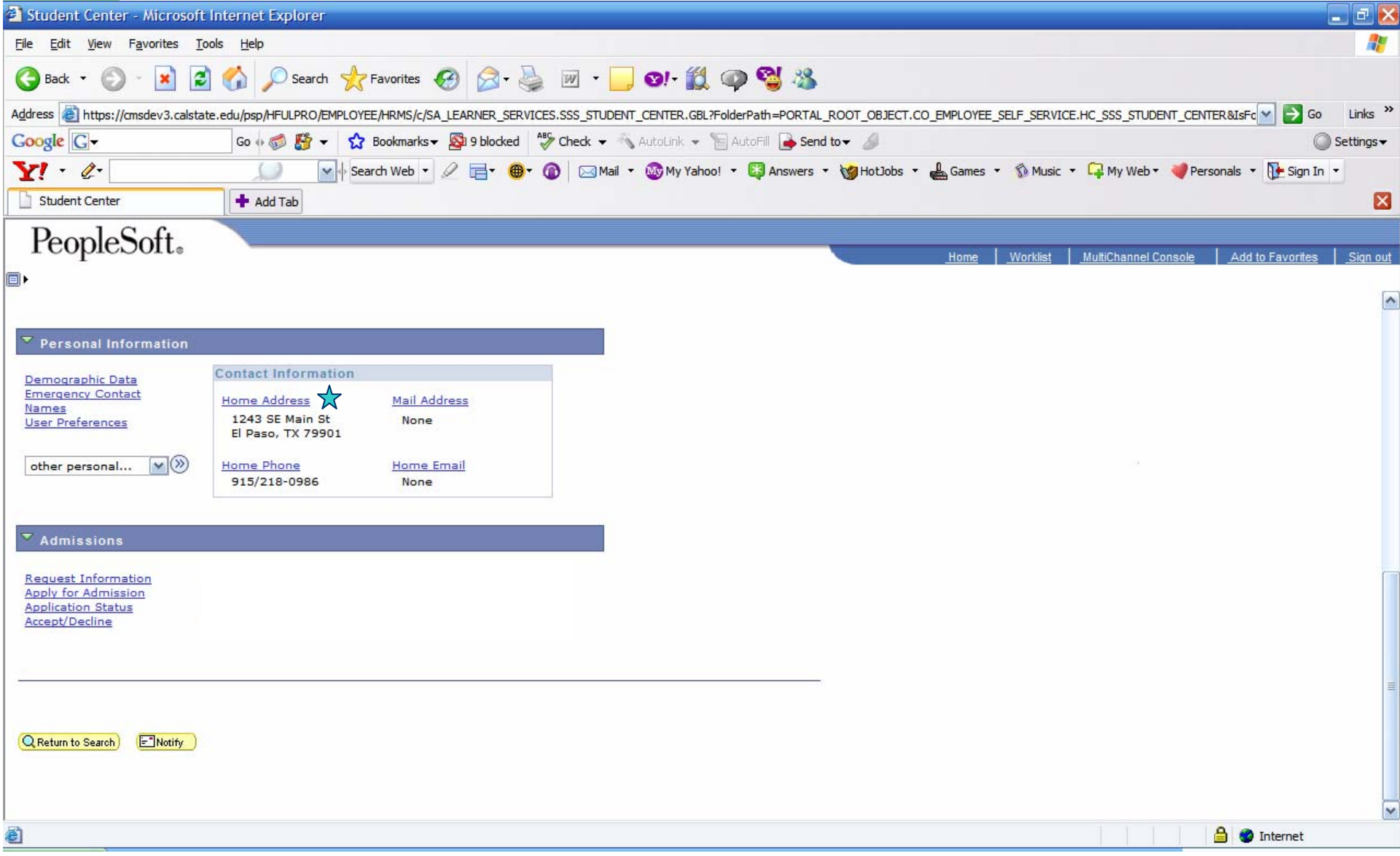

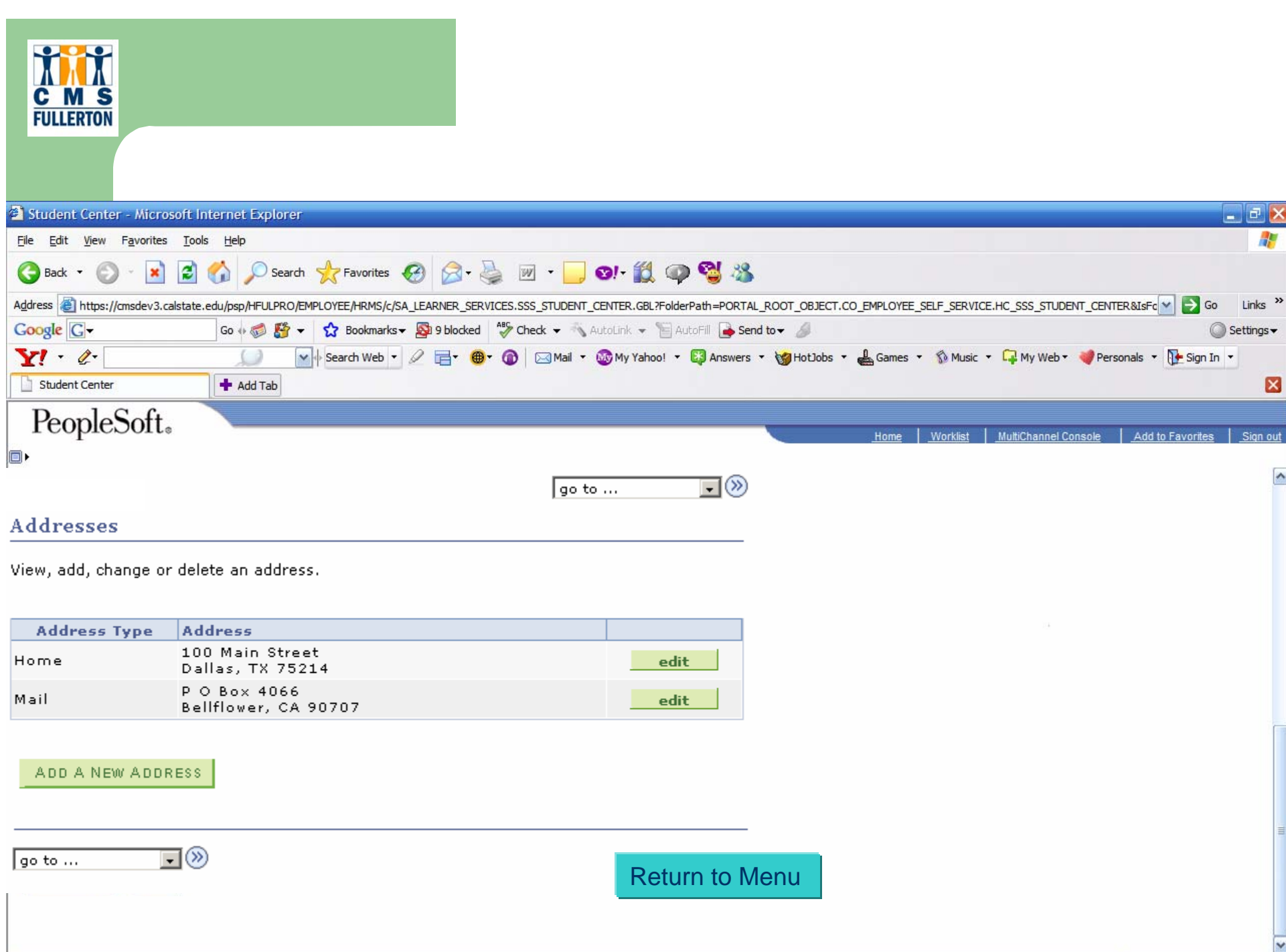

 $\bigcirc$  Internet

香

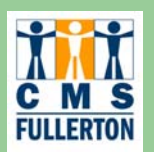

### **Home Page – To Do List**

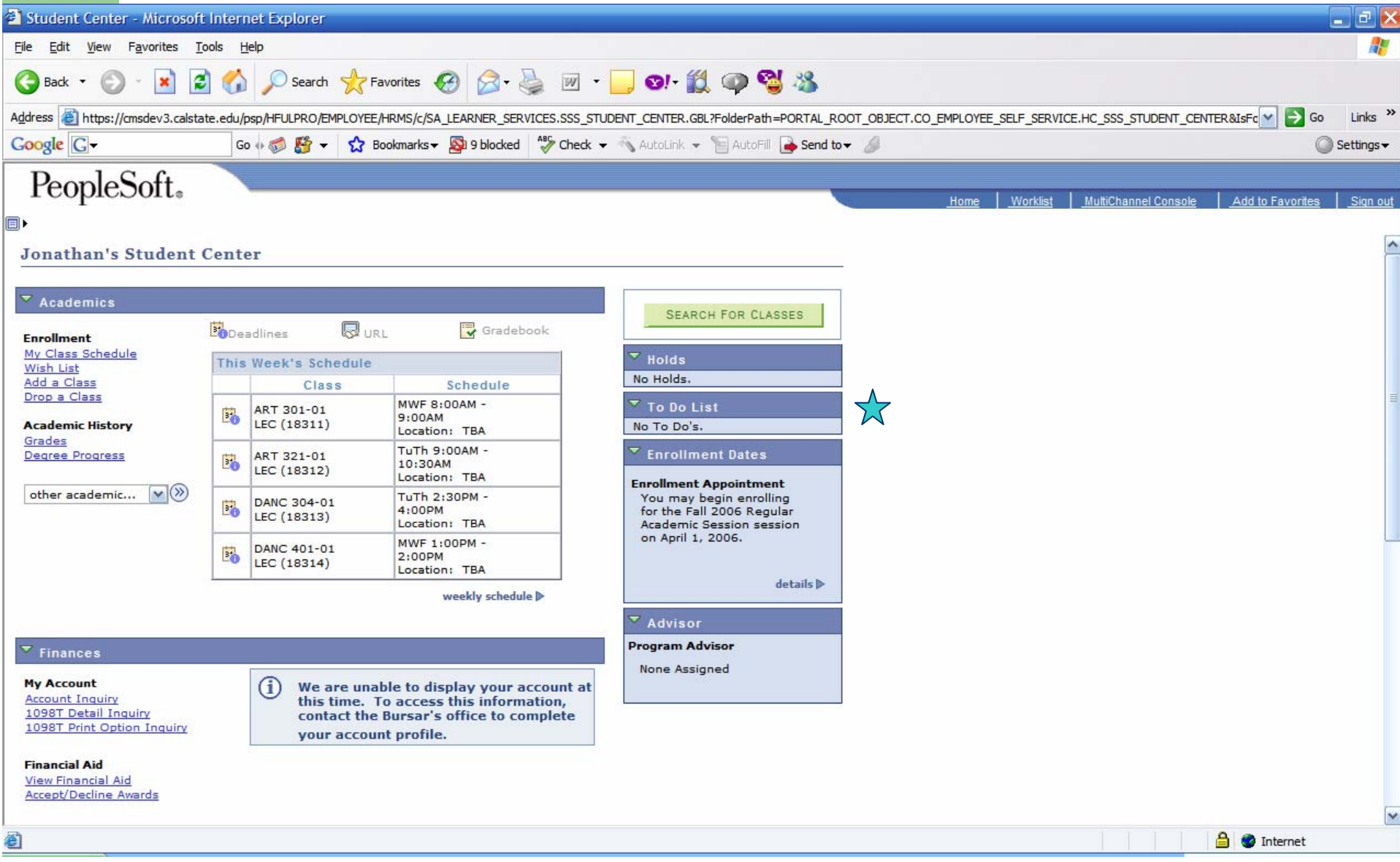

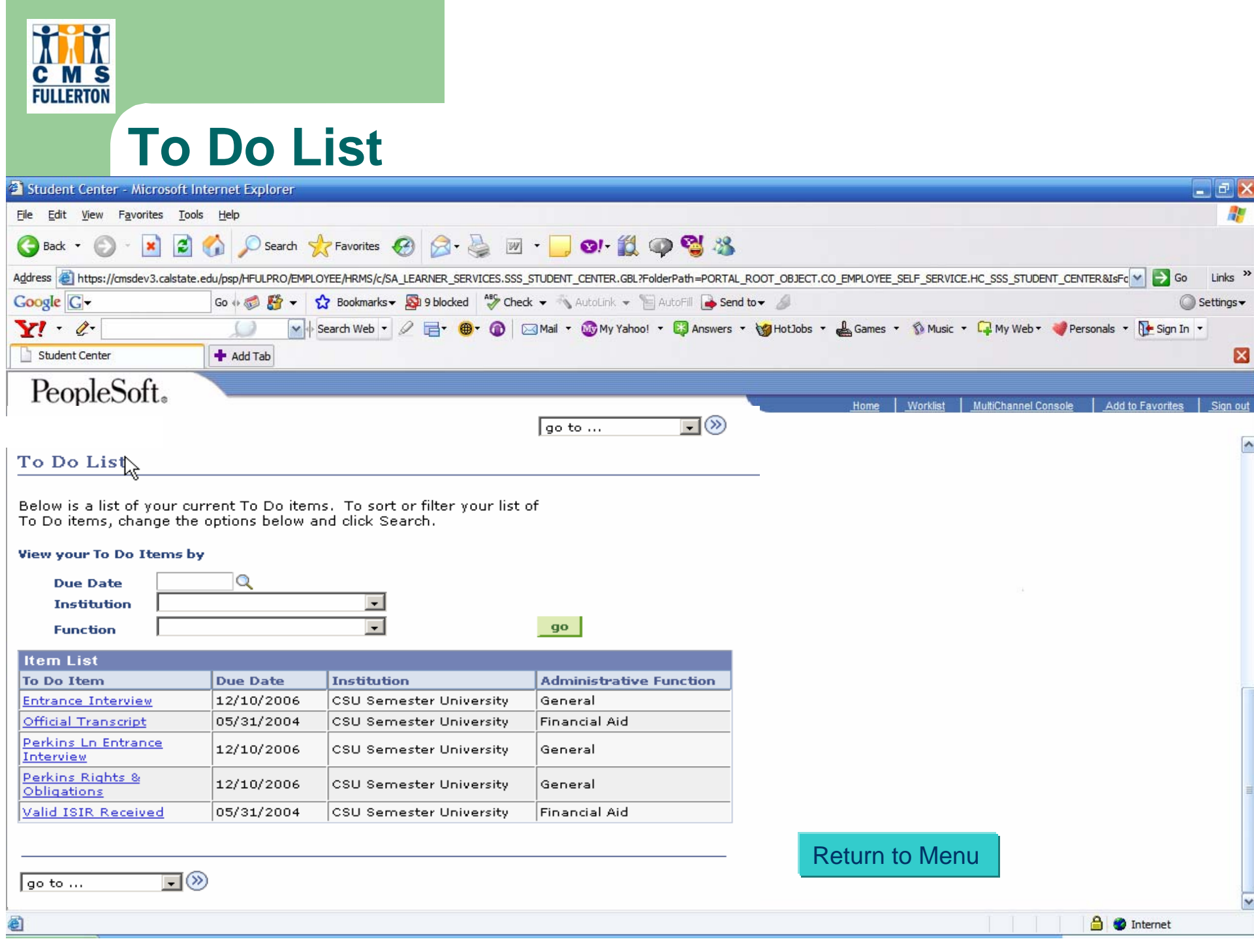

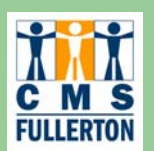

### **Home Page – Add a Class**

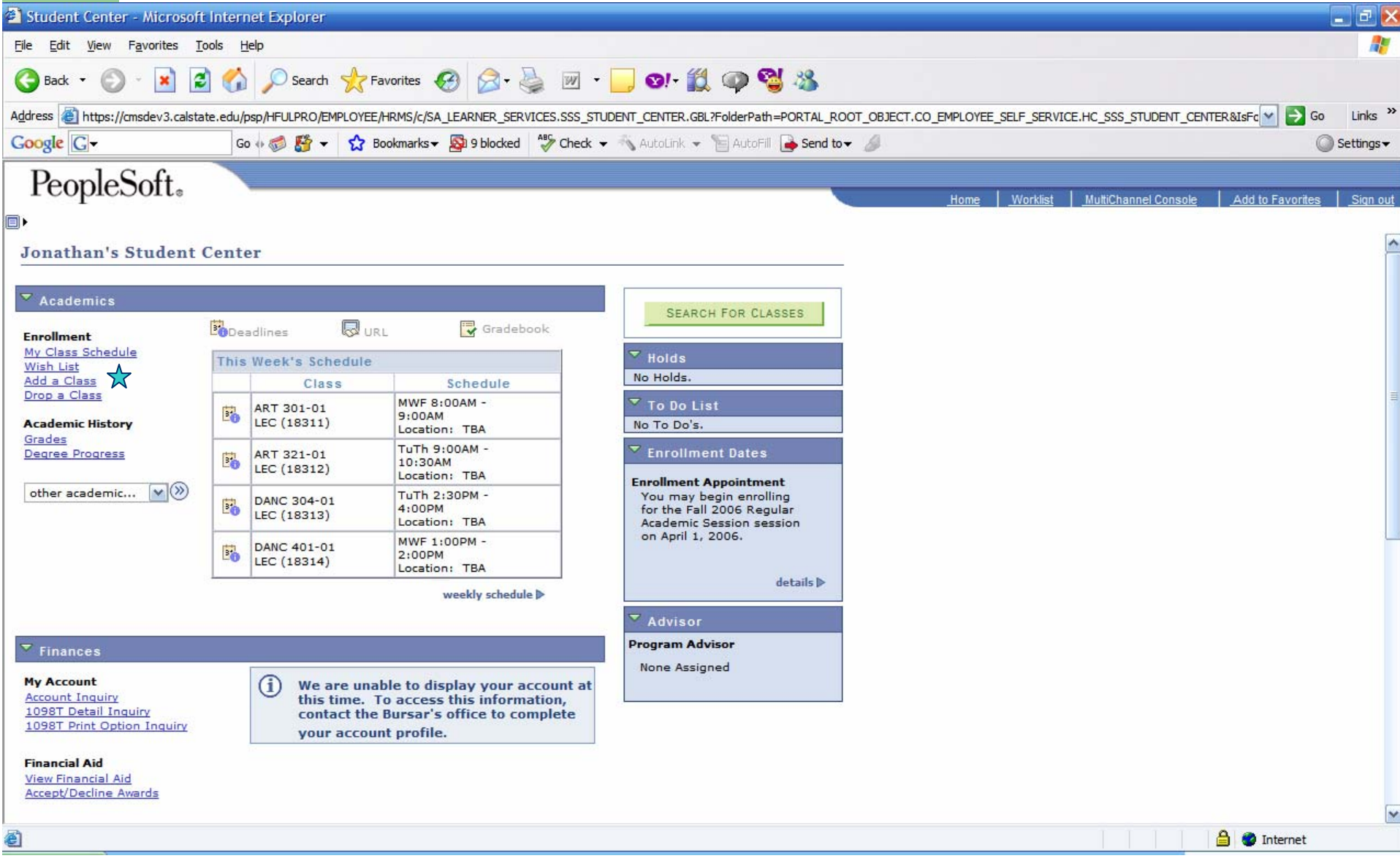

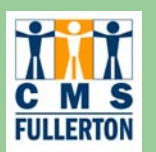

#### **Add Classes**

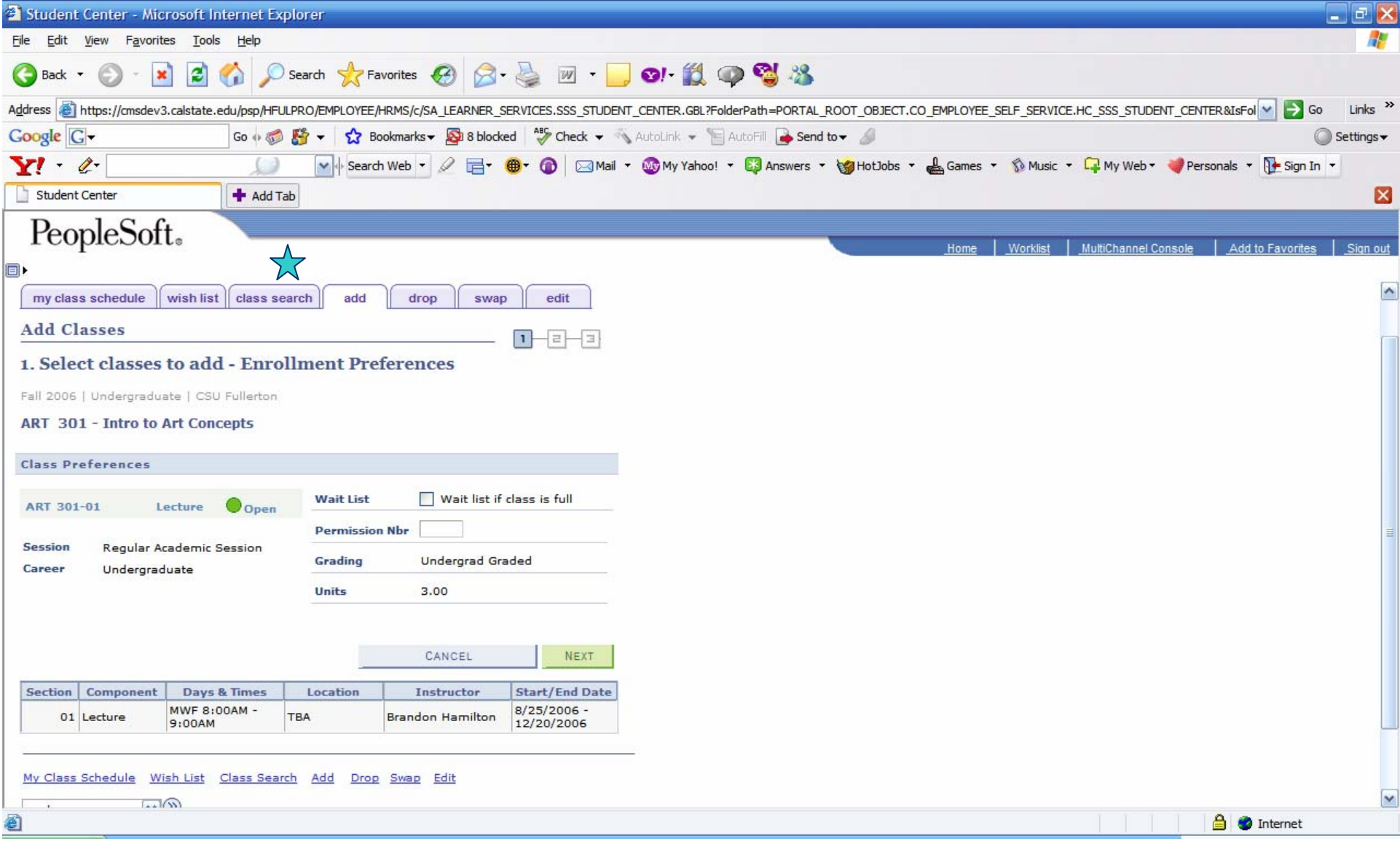

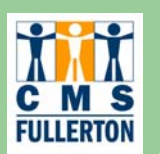

#### **Class Search**

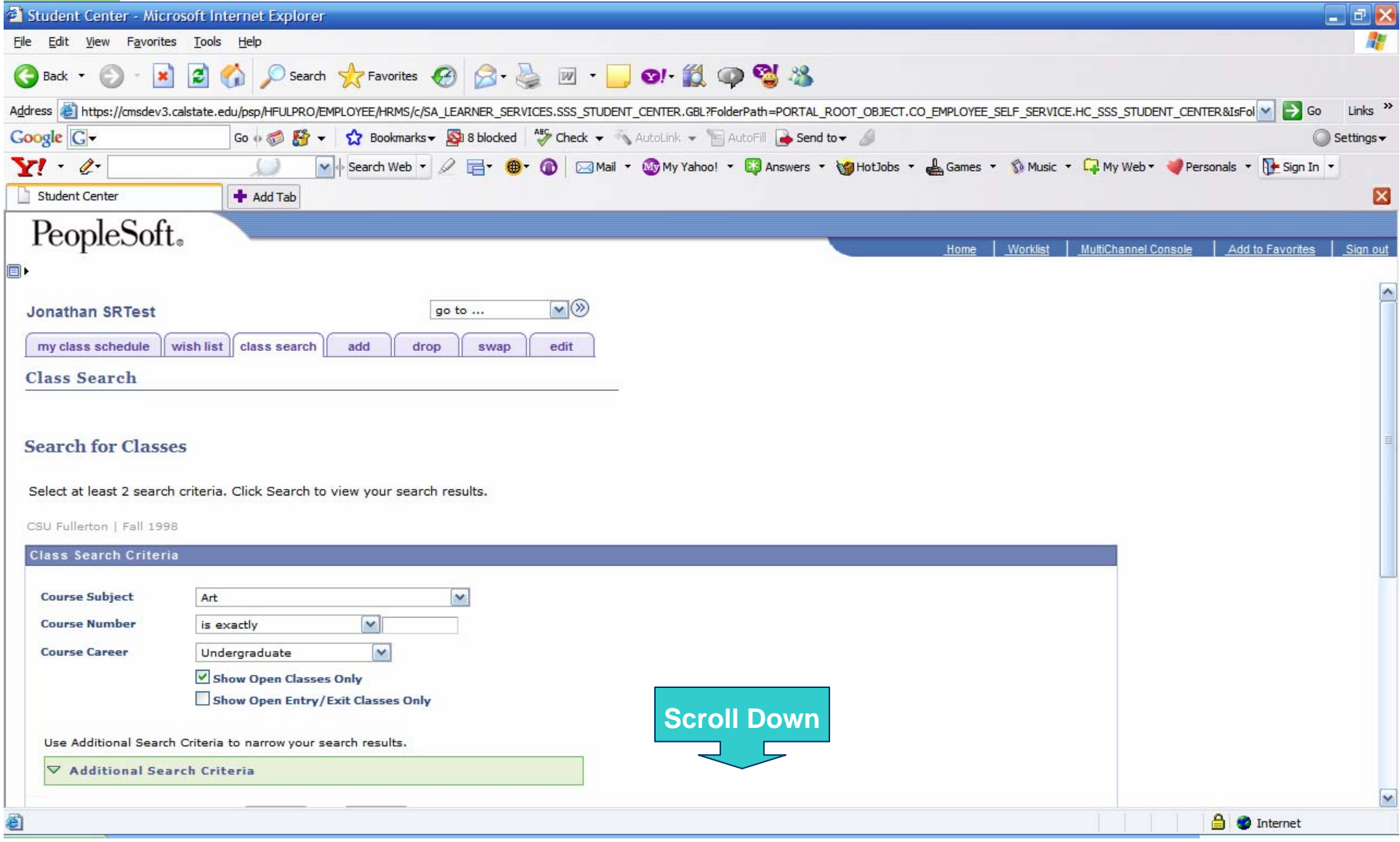

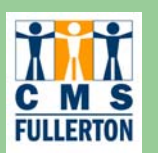

### **Class Search Options**

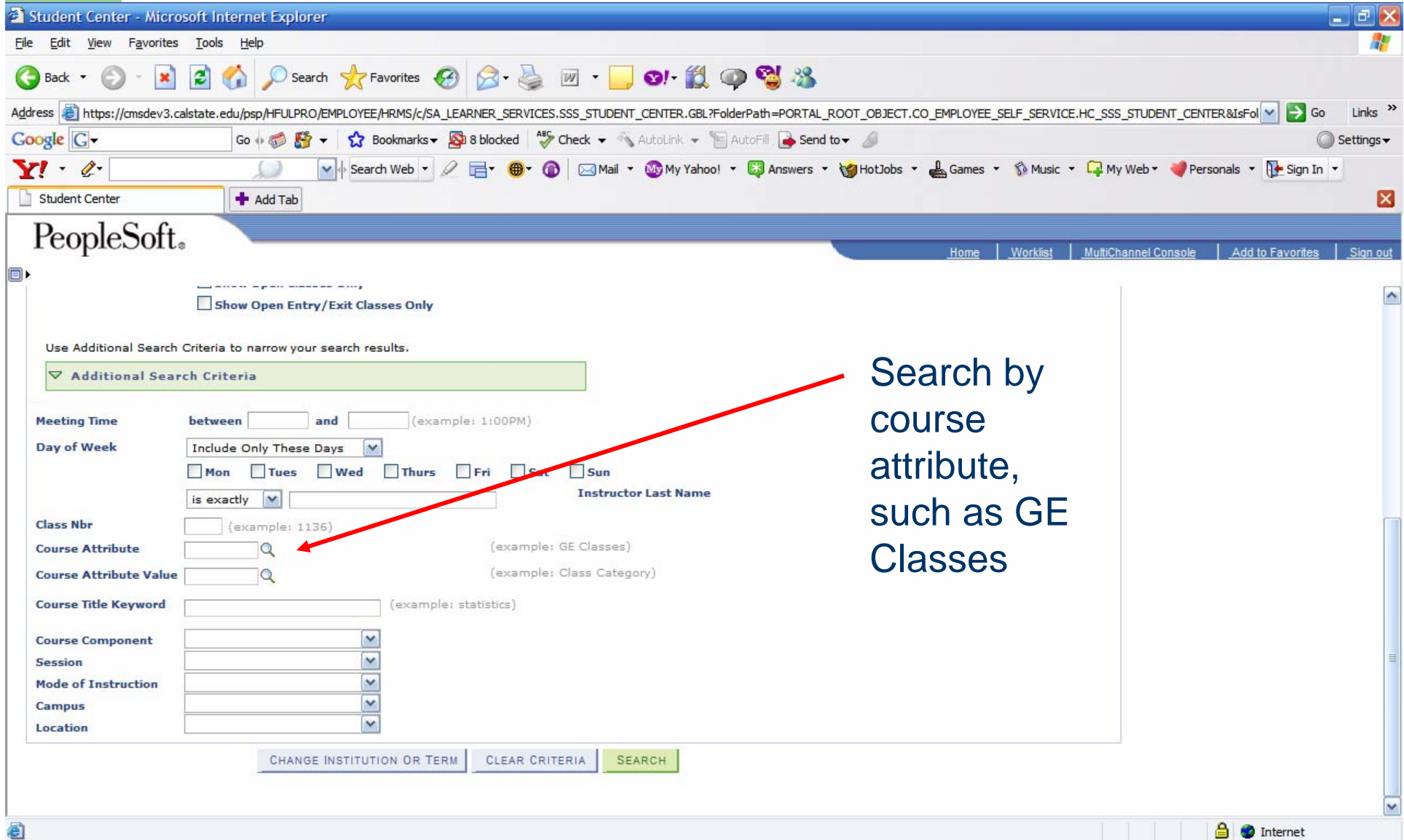

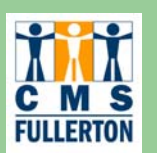

#### **Enrollment "Shopping Cart"**

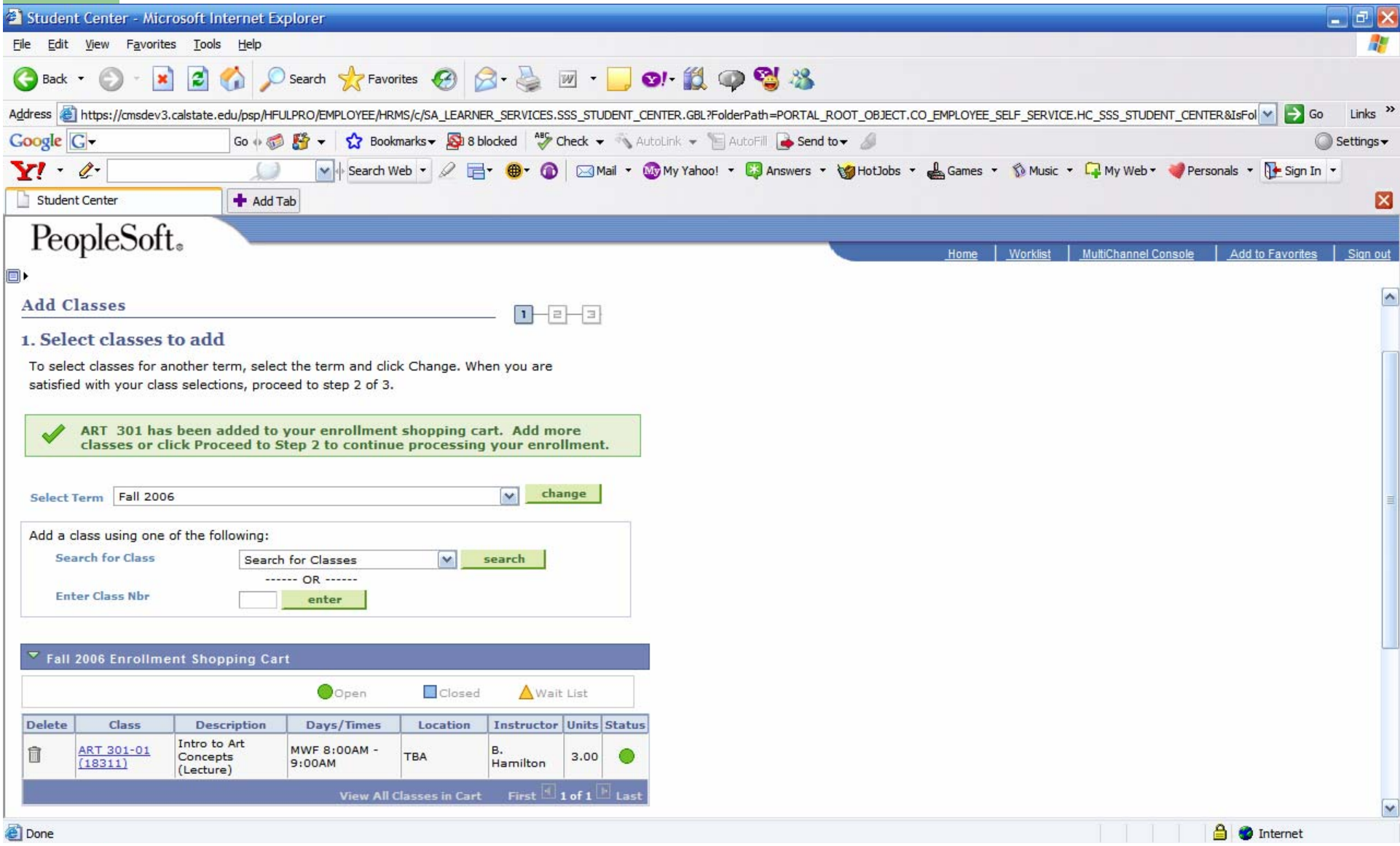

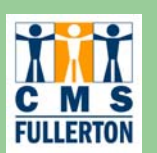

#### **Successful Enrollment**

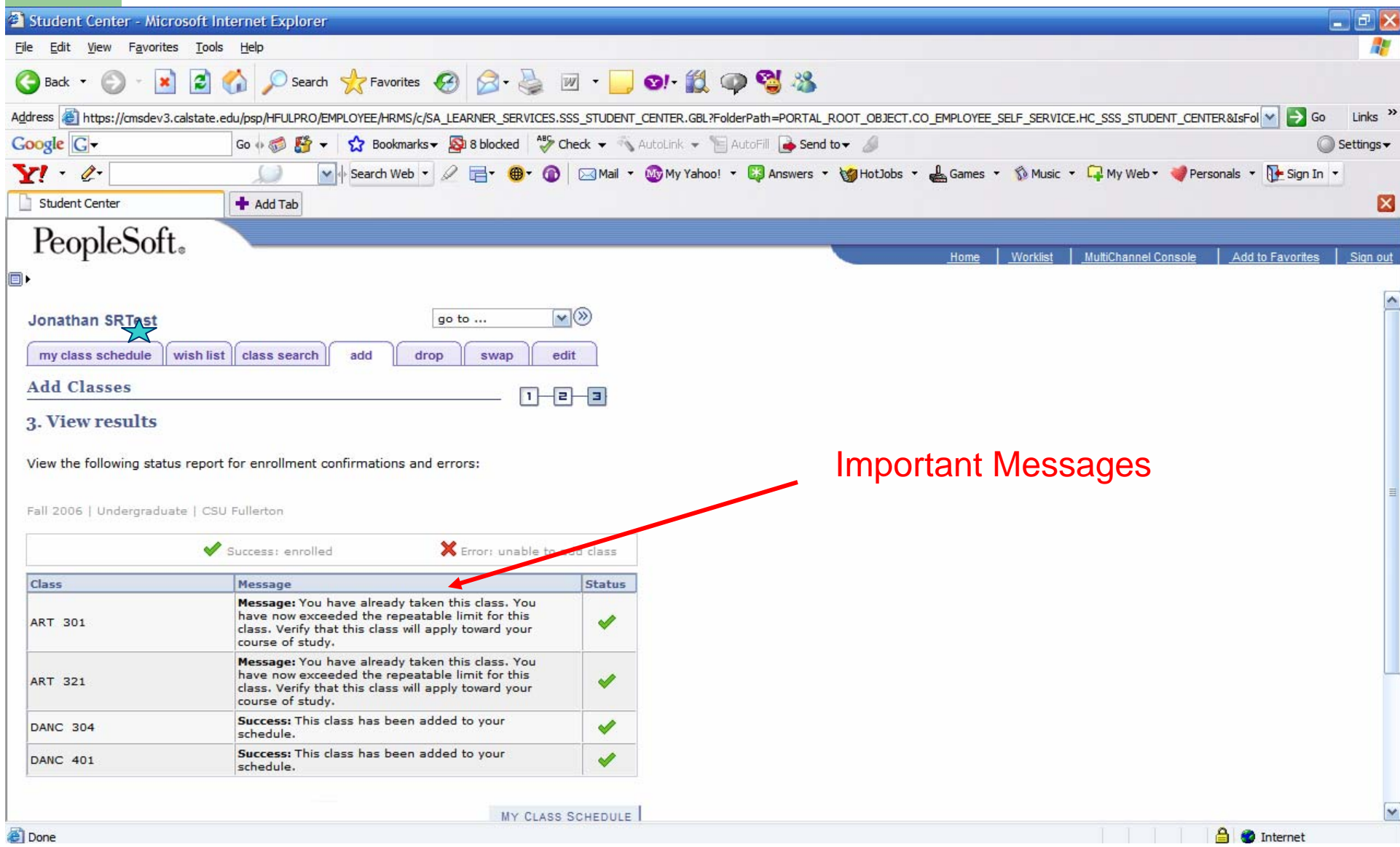

#### **My Class Schedule – List View**

**Mi** 

**C M S**<br>FULLERTON

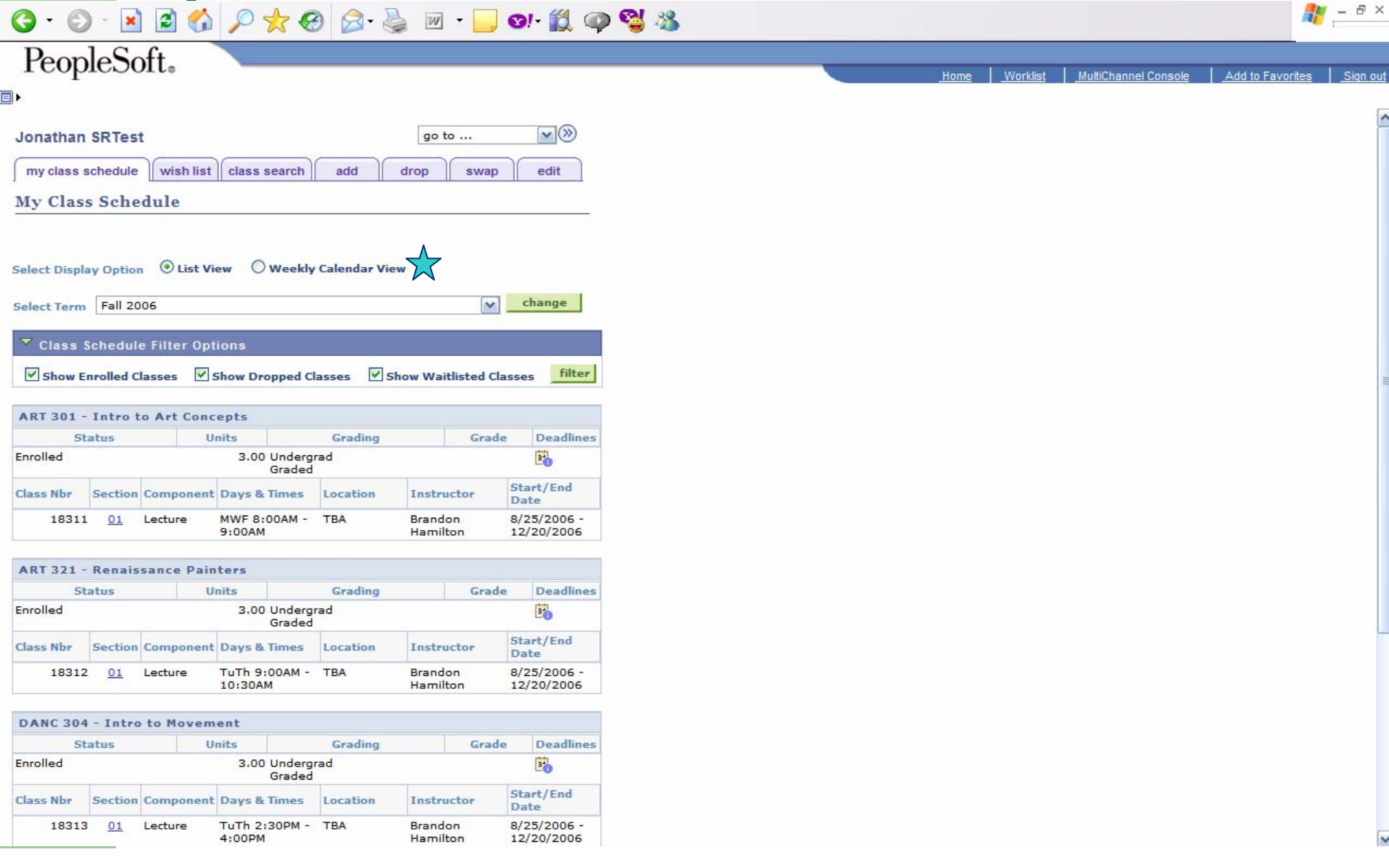

#### **My Class Schedule – Calendar View**

**Mi** 

**C M S**<br>FULLERTON

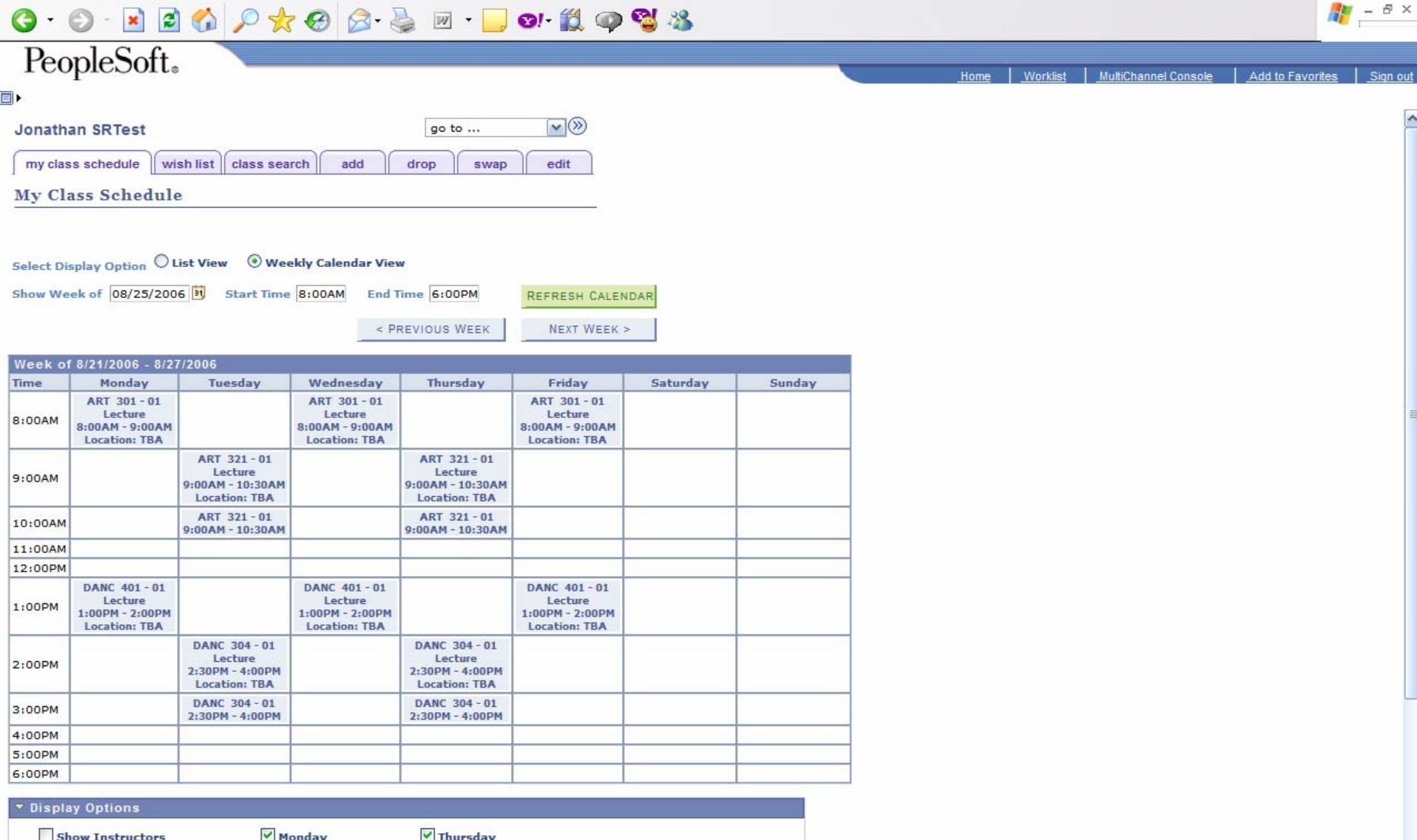

 $\overline{\mathbf{v}}$ 

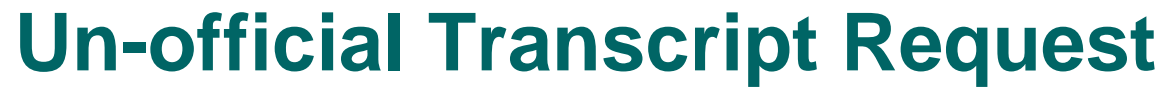

**Mi** 

**C M S**<br>FULLERTON

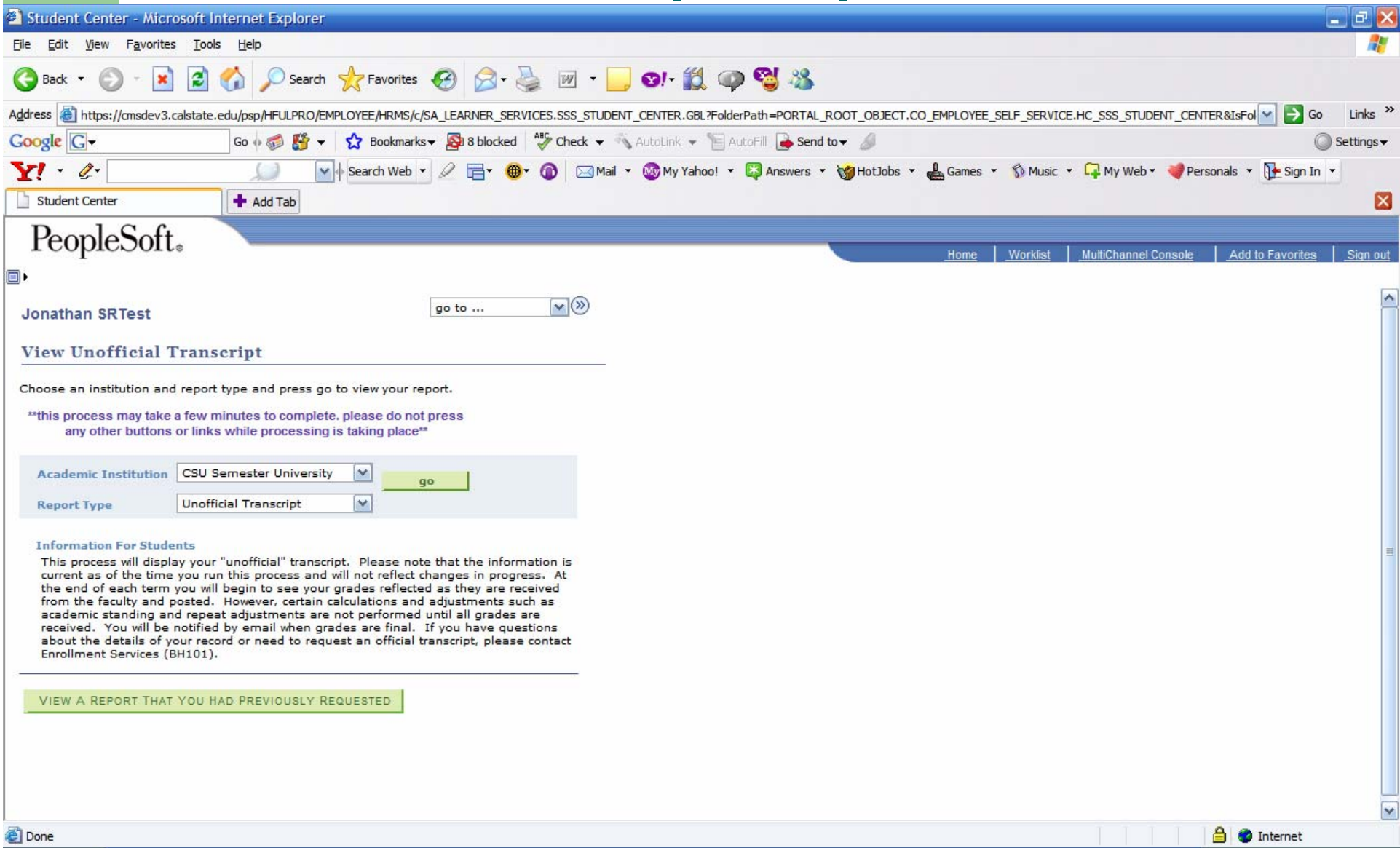

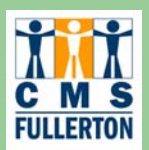

### **Un-official Transcript View**

#### **Report Results**

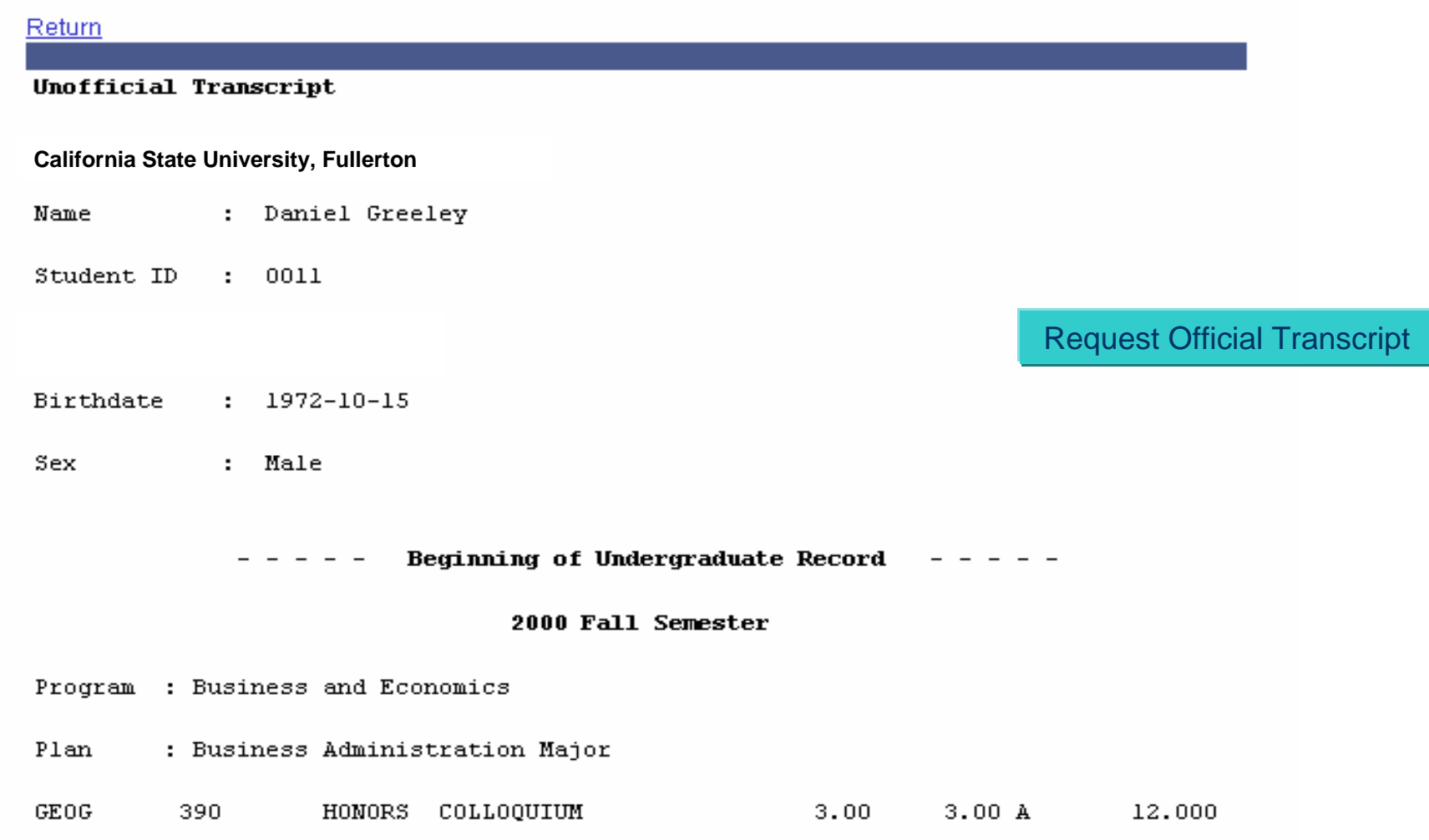

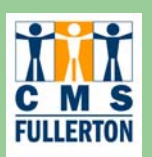

### **Request Official Transcript**

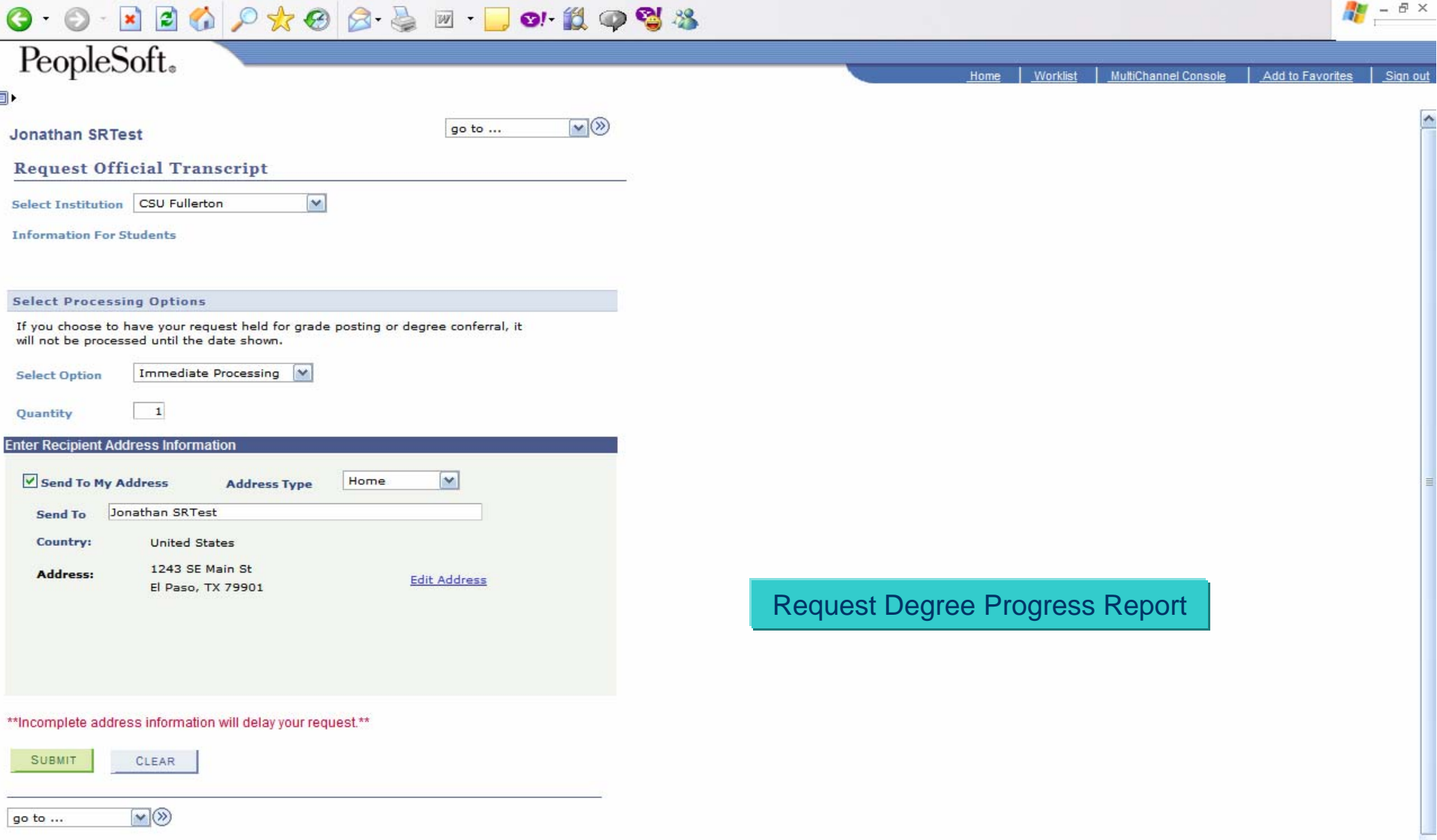

#### **Degree Progress Report**

Ħ

**C M S**<br>FULLERTON

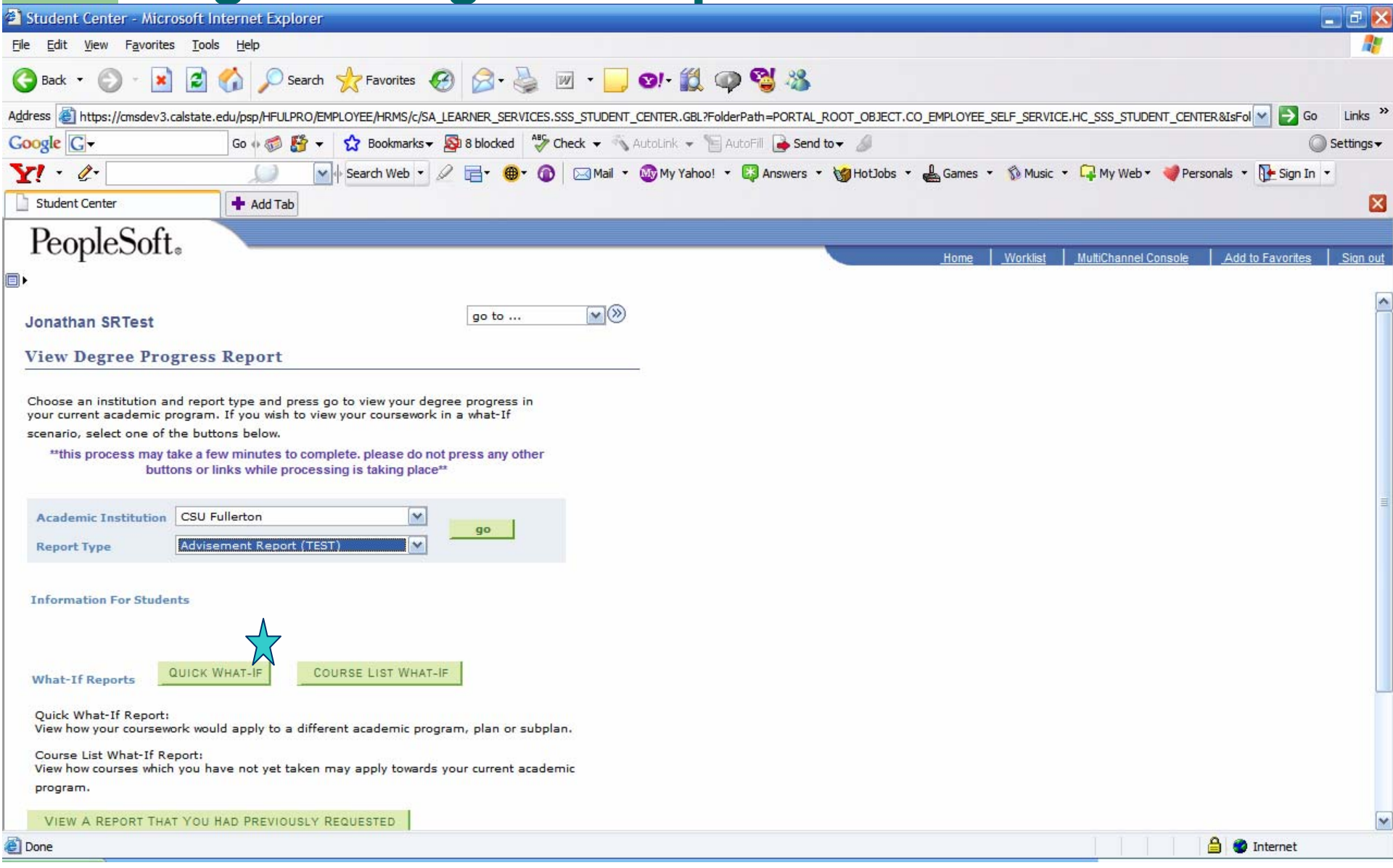

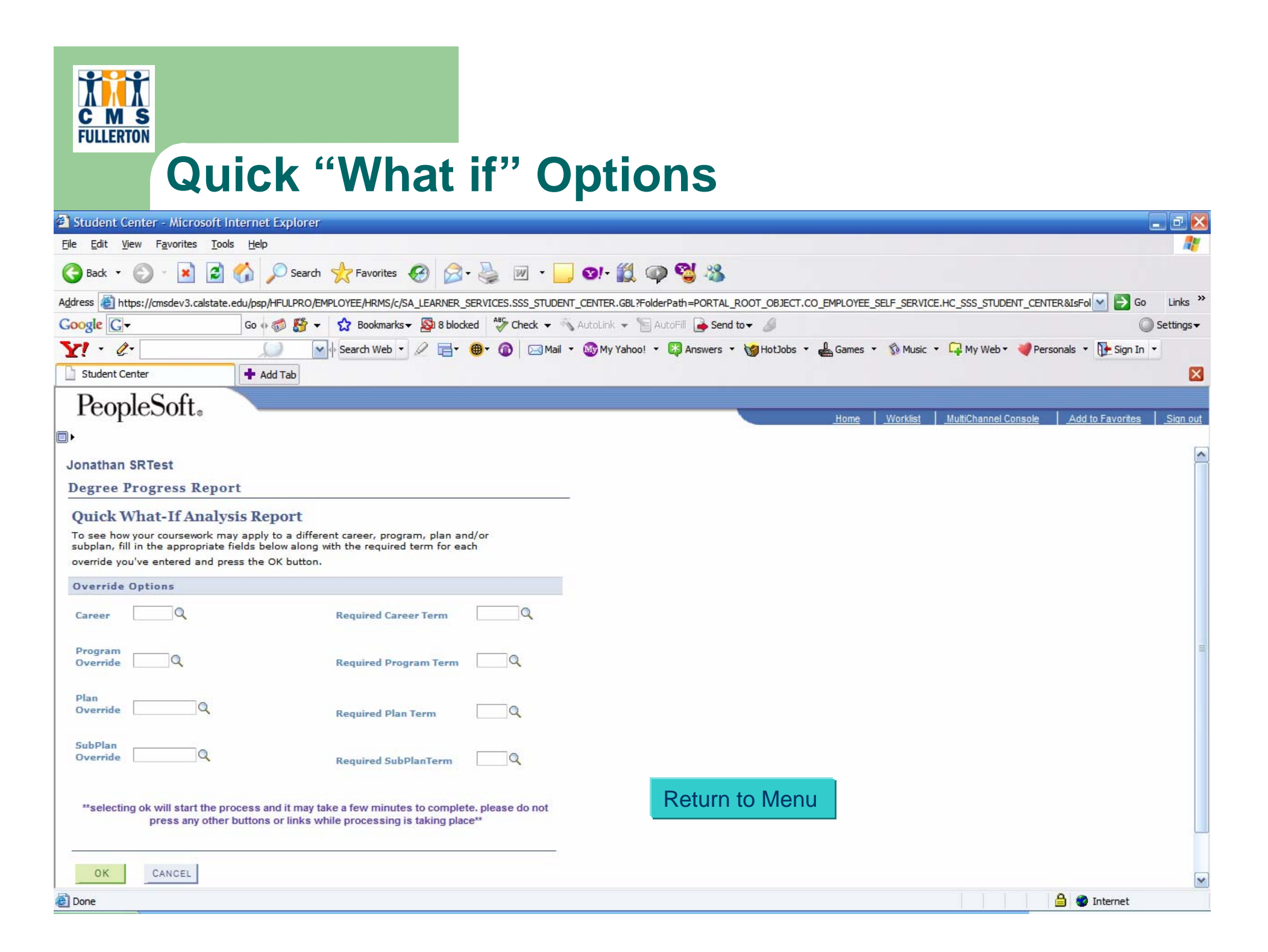

#### **Degree Progress Report**

**Mi** 

**C M S**<br>FULLERTON

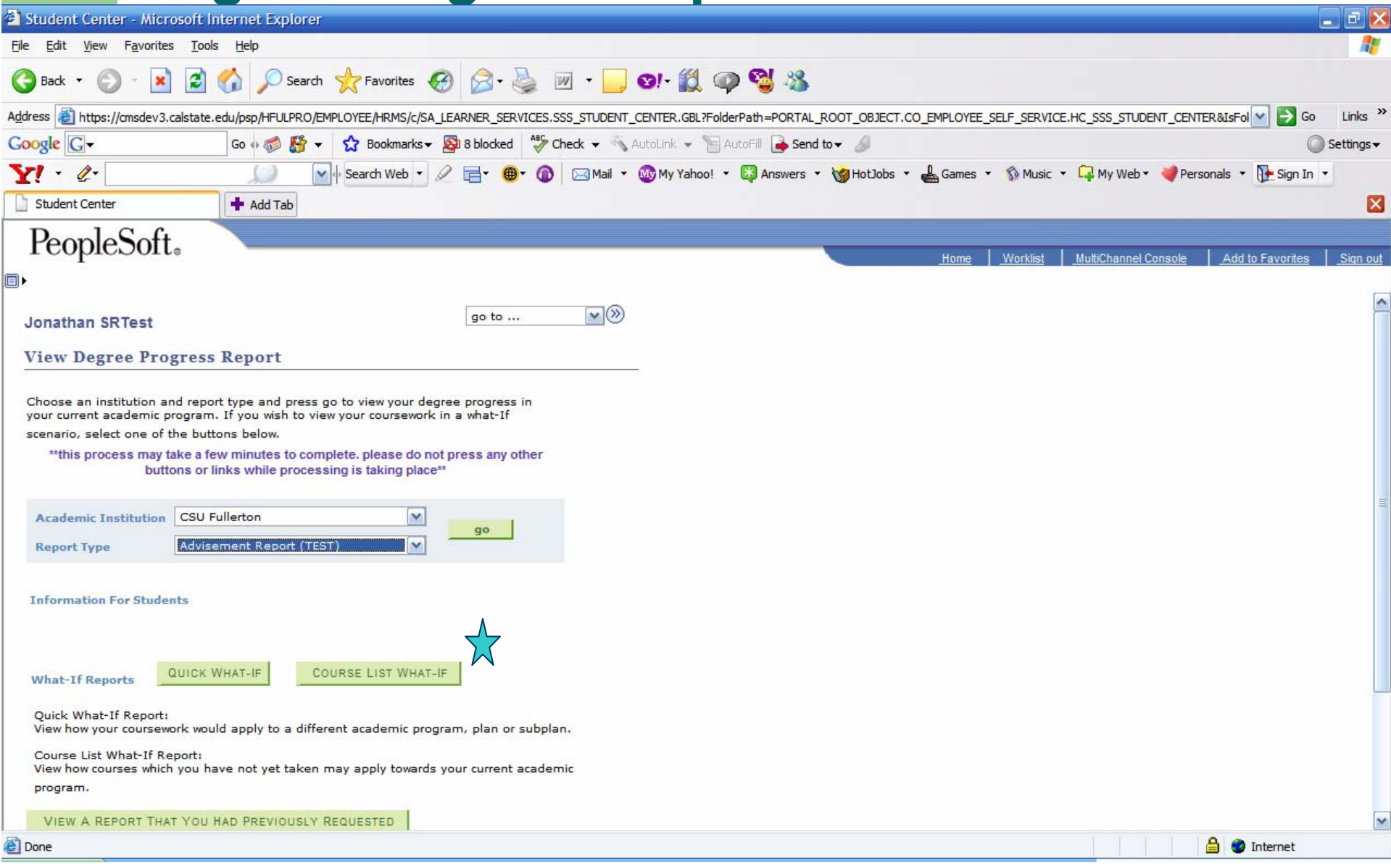

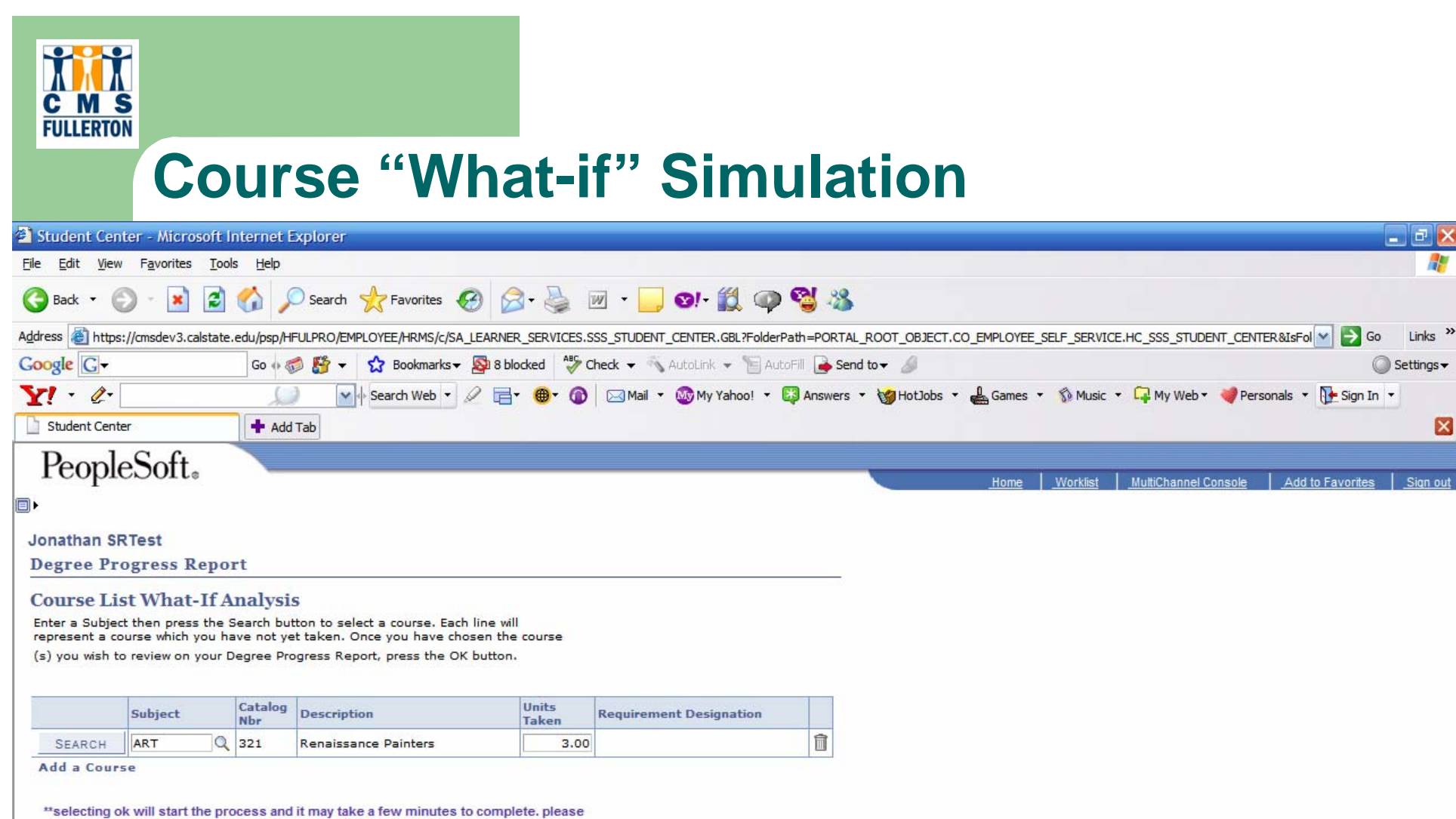

do not press any other buttons or links while processing is taking place\*\*

×

OK

CANCEL

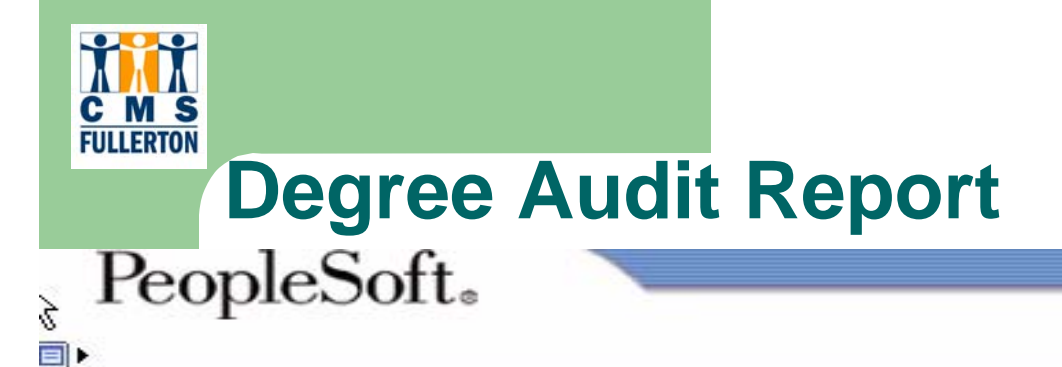

Category V: Complete one American Life course.

 $Exempted -$ 

Operator: DCART

Undergraduate Requirements Including Diversity: (Fall 97 and later)

Overall Requirement Not Satisfied -

120 Units are required to graduate. (IP)

Requirement Not Satisfied -

This is a what-if course.

(required/needed): 120.00/59.50 Units

Units Grade Code Term Course Description Diat Harm Count II 2005 Fall MUSIC 103  $3.00$ EN **45**

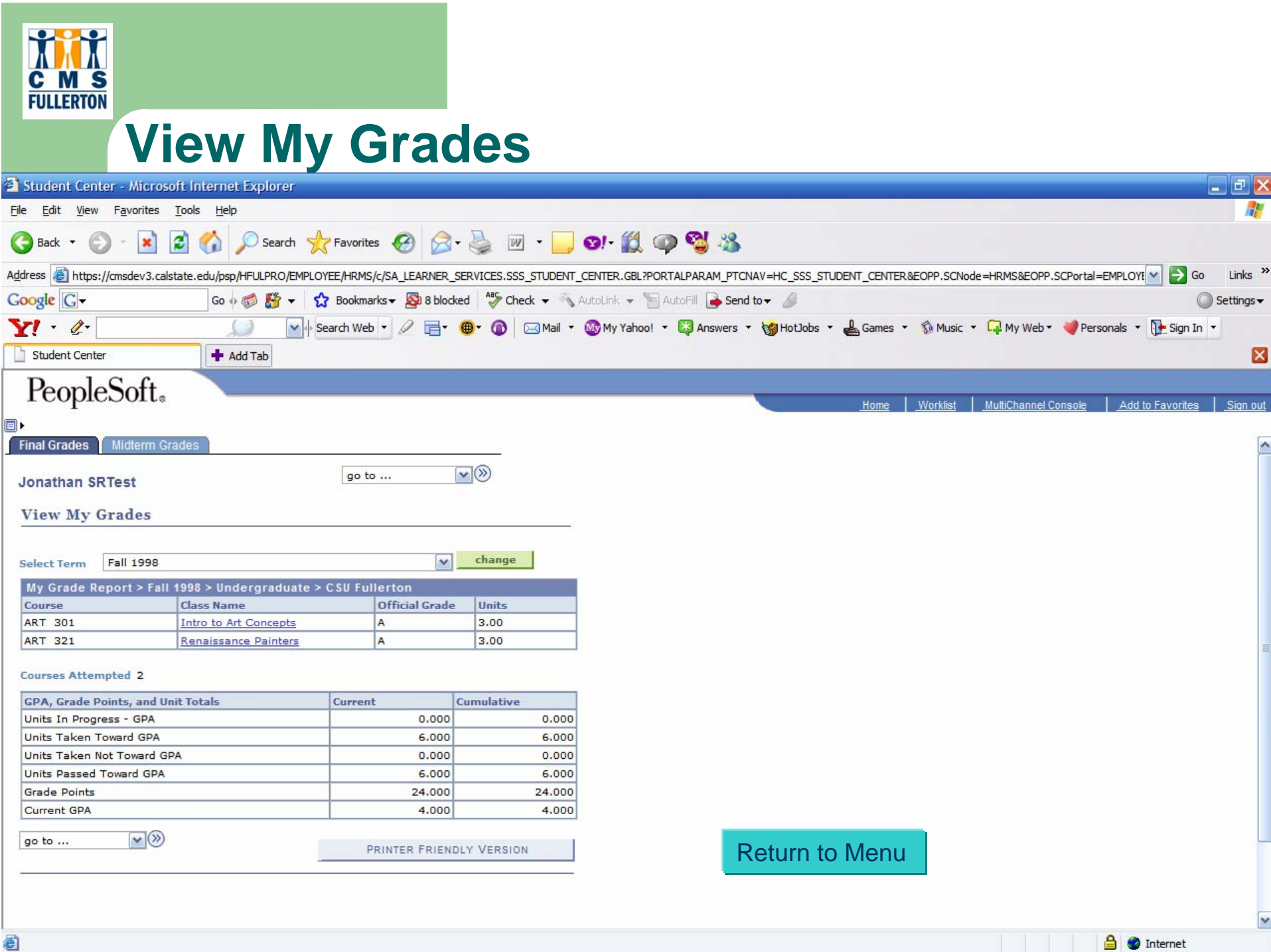

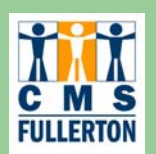

# **Home Page - Finances**

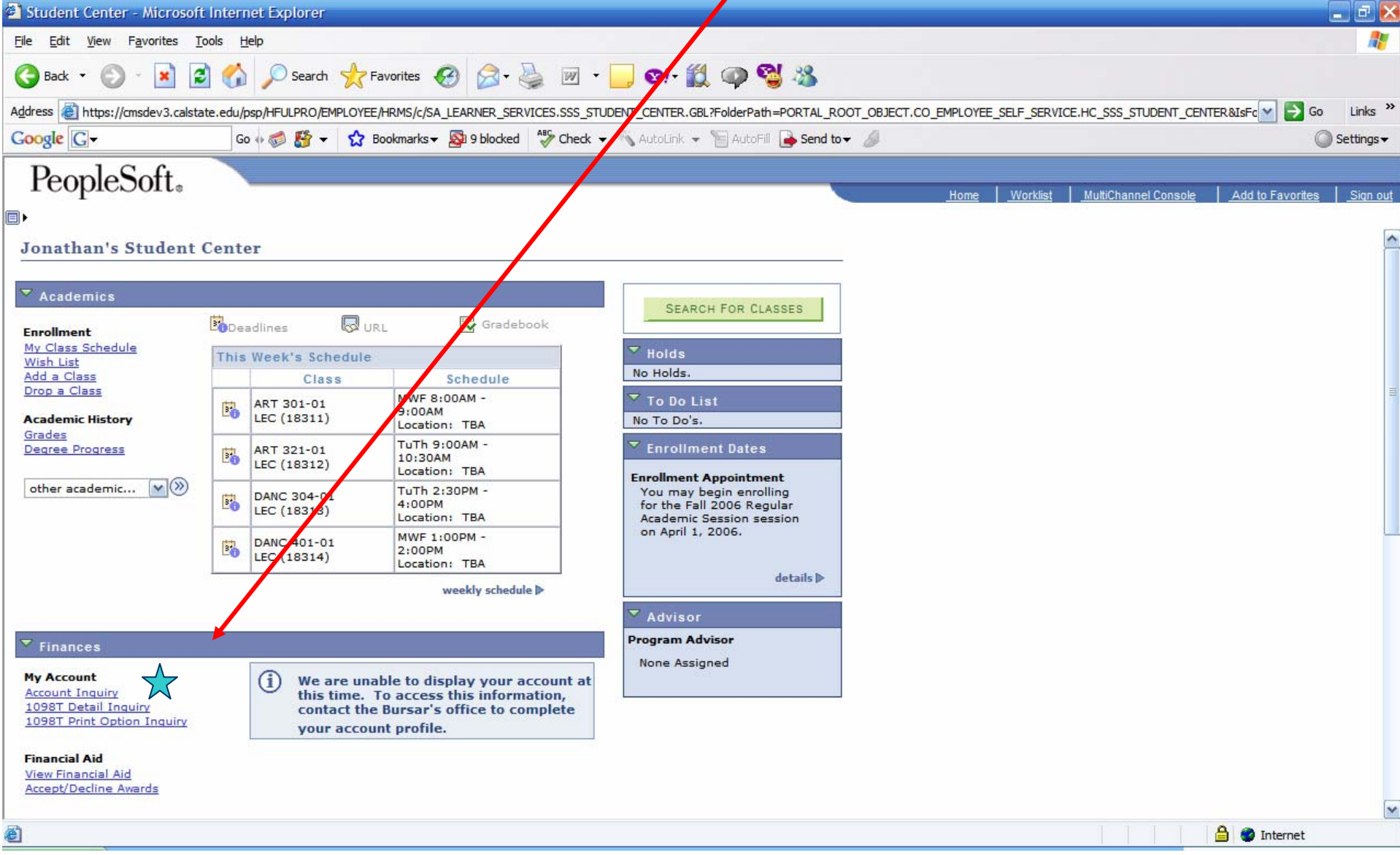

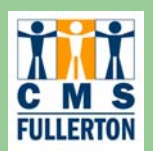

#### **Account Summary**

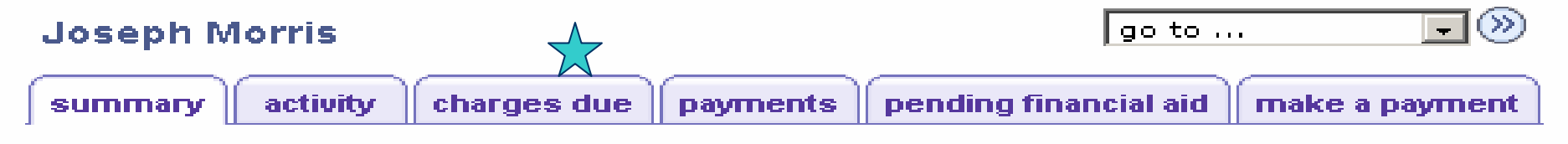

#### **Account Summary**

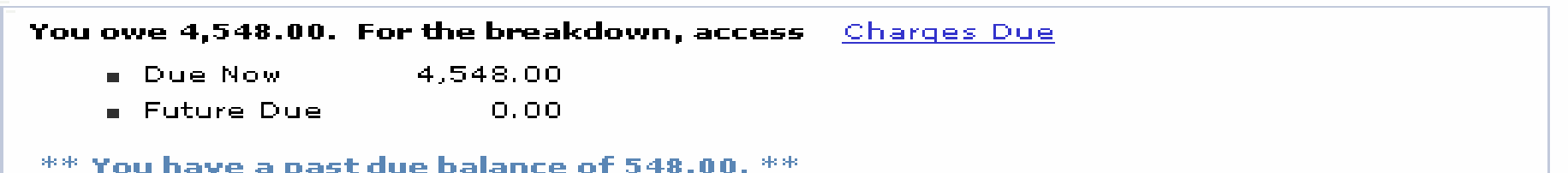

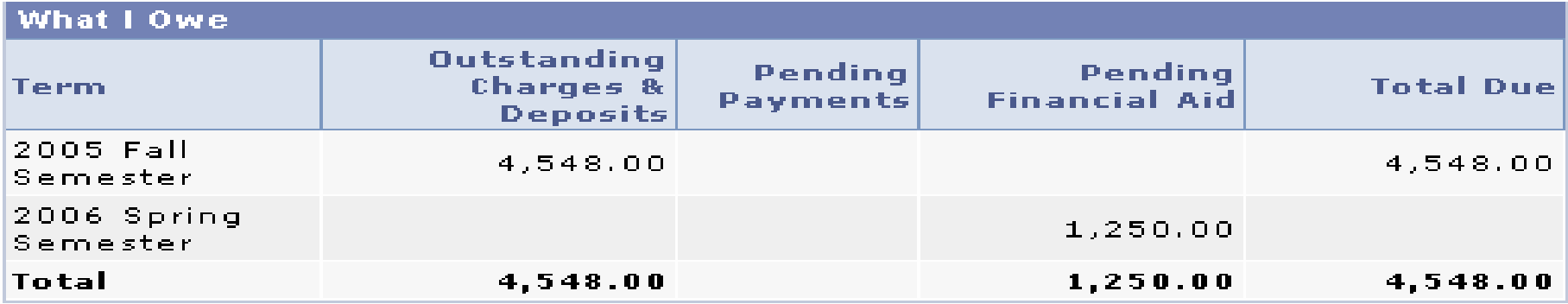

Currency used is US Dollar.

**MAKE A PAYMENT** 

 $D$  Remittance Addresses

**48**

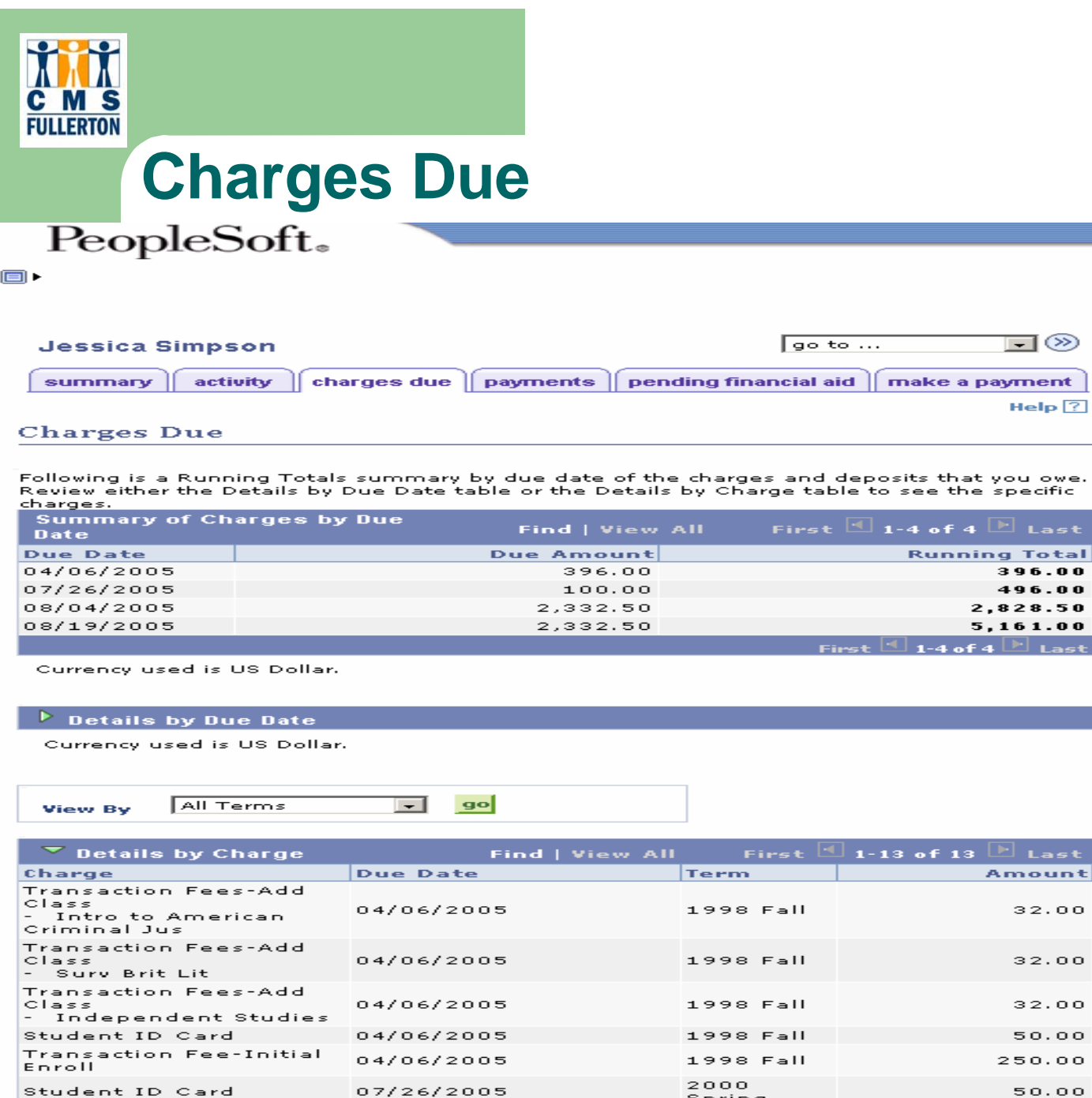

07/26/2005

07/26/2005

multiple

Book Fees

2000

Spring

2000 Fall

2005 Fall

#### Return to Menu

#### $32.00$

 $\text{Help}$   $\boxed{?}$ 

396.00 496.00

 $\boxed{\mathbb{E}}$  Last

 $32.00$ 

32.00 50.00 250.00

 $50.00$ 

50.00

75.00

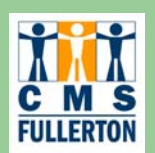

#### **Home Page – Financial Aid**

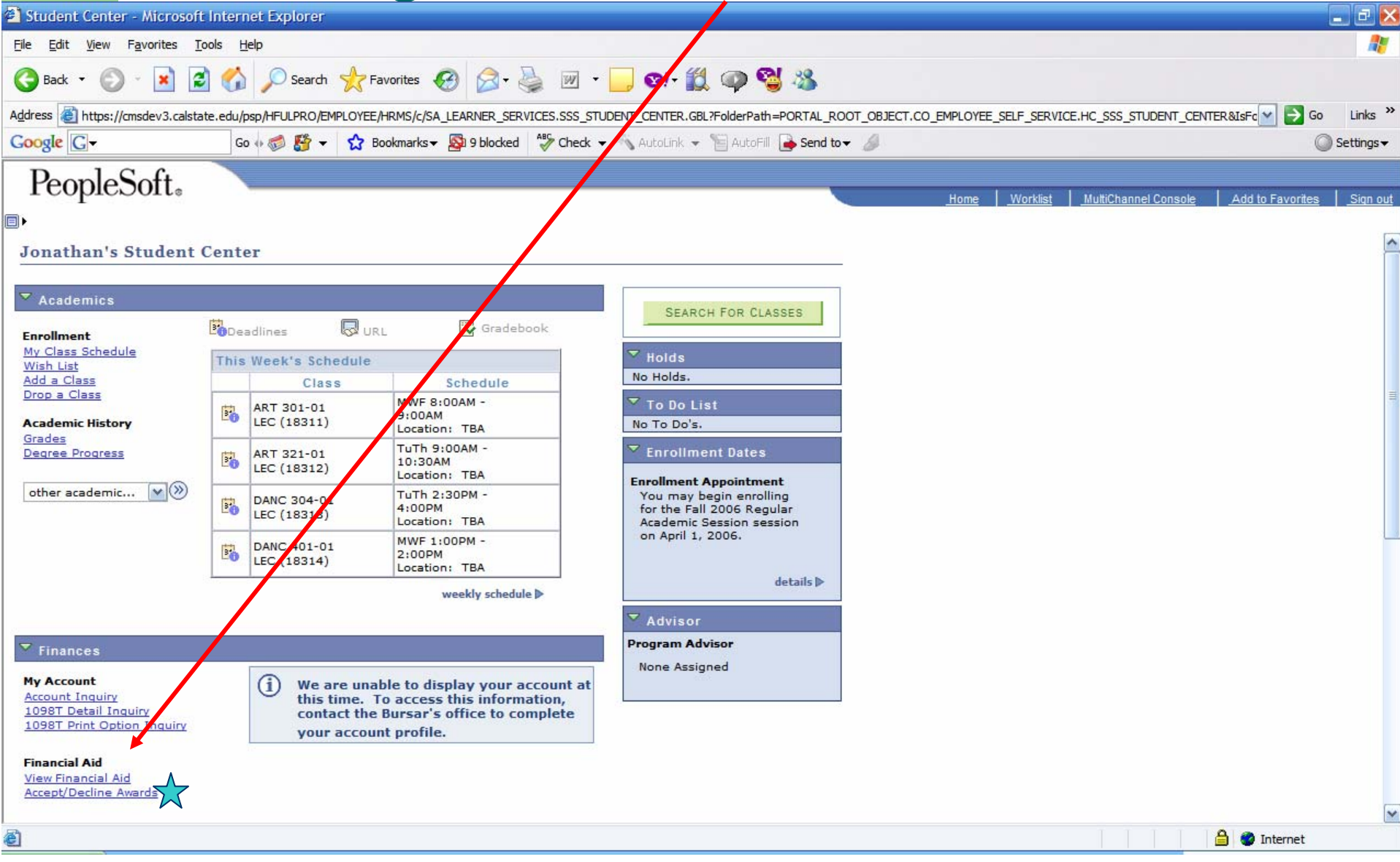

![](_page_50_Picture_0.jpeg)

### **Accept or Decline Awards/Aid**

 $\blacksquare$ 

**Jessica Simpson** 

PeopleSoft.

**Financial Aid** 

**Award Package** 

#### Financial Aid Year 2004-2005

You are eligible to receive the awards listed below. Please review each award and corresponding message. You may Accept and/or Decline any or all of the awards that are currently available.

Last Updated: 08/02/2005 9:31:27AM

Status: New Package

 $|$  go to  $\ldots$ 

 $(3)$ 

 $\overline{ }$ 

![](_page_50_Picture_52.jpeg)

![](_page_51_Picture_0.jpeg)

# **View Pending Financial Aid**

![](_page_51_Picture_6.jpeg)

![](_page_52_Picture_0.jpeg)

### **Make Payment**

- Real-time connection to payment processing system for:
	- Credit card payment
	- E-check payment

![](_page_53_Picture_0.jpeg)

# **Campus Solutions Self-Service Overview for faculty**

- Secure portal log-in to access:
	- View My Class Schedule
	- Access Class Roster
	- Record Grades
	- View Advisee Information including transcripts and degree progress reports
	- View Course Catalog and Class Schedule

#### **Faculty Center – Home Page**

![](_page_54_Picture_18.jpeg)

Faculty Center Advisement Class Search Faculty Search Learning Management Systems

### **View weekly schedule**

![](_page_55_Picture_9.jpeg)

#### **Faculty Center – Home Page**

![](_page_56_Picture_18.jpeg)

Faculty Center Advisement Class Search Faculty Search Learning Management Systems

![](_page_57_Picture_33.jpeg)

 $\sim$ 

#### **View Class Roster**

![](_page_57_Picture_34.jpeg)

 $B$   $\times$ 

#### **Grade Roster – Grade Entry**

**C M S**<br>FULLERTON

![](_page_58_Picture_1.jpeg)

### **Faculty Center – Advisement**

![](_page_59_Picture_12.jpeg)

Faculty Center Advisement Class Search Faculty Search Learning Management Systems

![](_page_60_Picture_0.jpeg)

Faculty Center Advisement Class Search Faculty Search Learning Management Systems

![](_page_61_Picture_0.jpeg)

### **Advisee Options**

![](_page_61_Picture_43.jpeg)

![](_page_62_Picture_0.jpeg)

**Tift** C M S **FULLERTON** 

![](_page_62_Picture_1.jpeg)

![](_page_63_Picture_0.jpeg)

### **Questions**

![](_page_63_Picture_2.jpeg)

![](_page_63_Picture_3.jpeg)